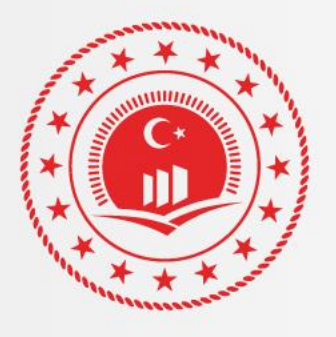

# T.C. ÇEVRE VE<br>ŞEHİRCİLİK BAKANLIĞI

Çevresel Etki Değerlendirmesi İzin ve Denetim Müdürlüğü Laboratuvar, Ölçüm ve İzleme Daire Başkanlığı

# **SAİS** Web Servis Sözlüğü

SAİS (Sürekli Atıksu İzleme Sistemi) Web Servisleri Kullanım Kitapçığı

Mustafa Kemal Mahallesi Eskişehir Devlet Yolu (Dumlupınar Bulvarı) 9. km No: 278 Cankaya/ANKARA

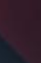

⊕

⋒

0312 498 21 50

sim.csb.gov.tr

Sürüm: 1.0.1 Sürüm Tarihi: 01.11.2020

# **Doküman Versiyon**

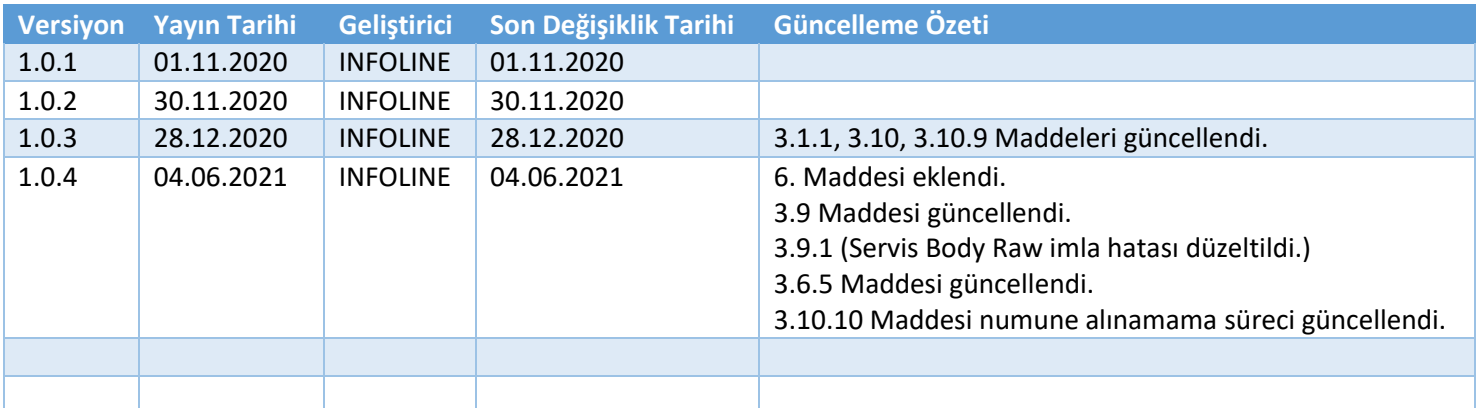

# içindekiler

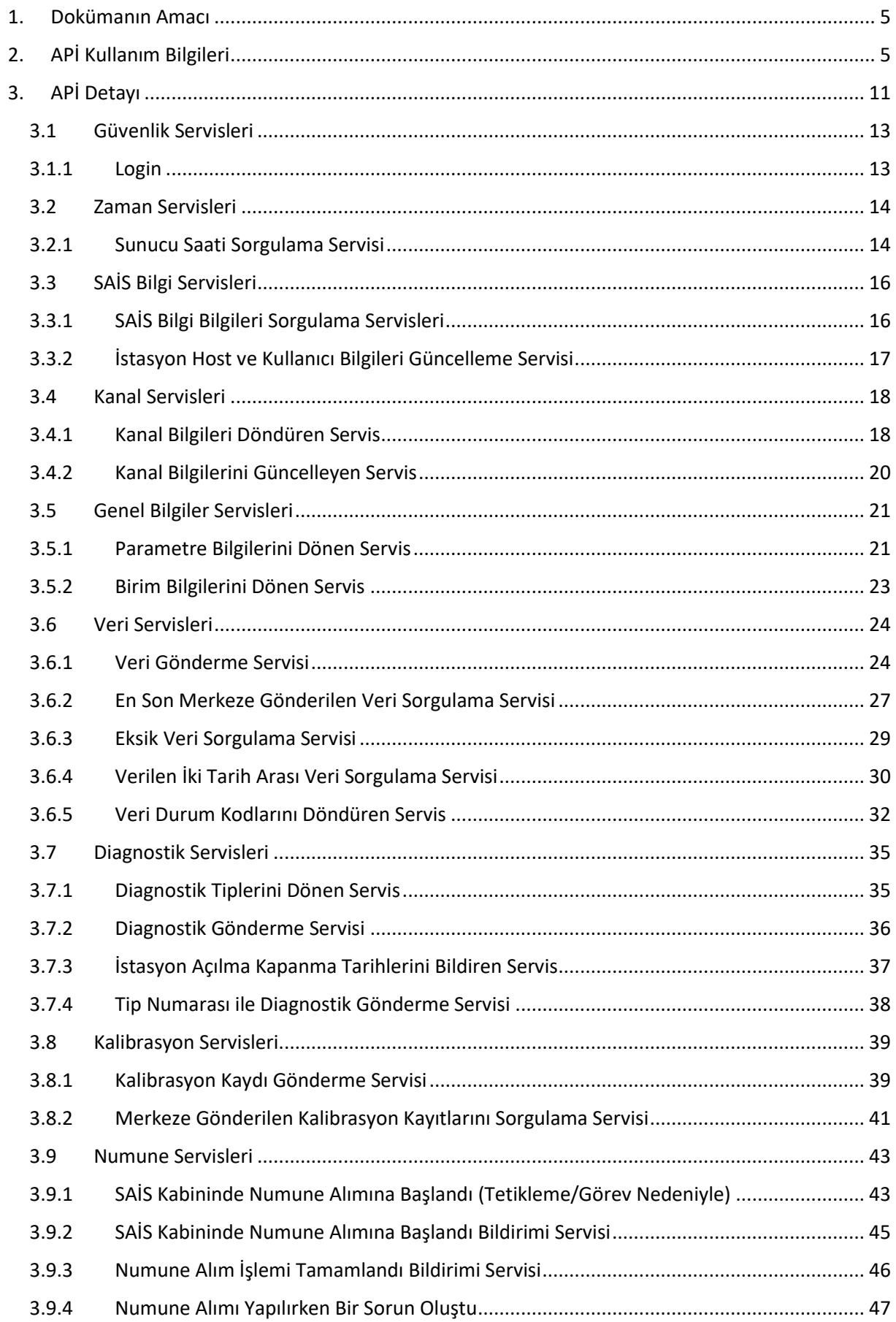

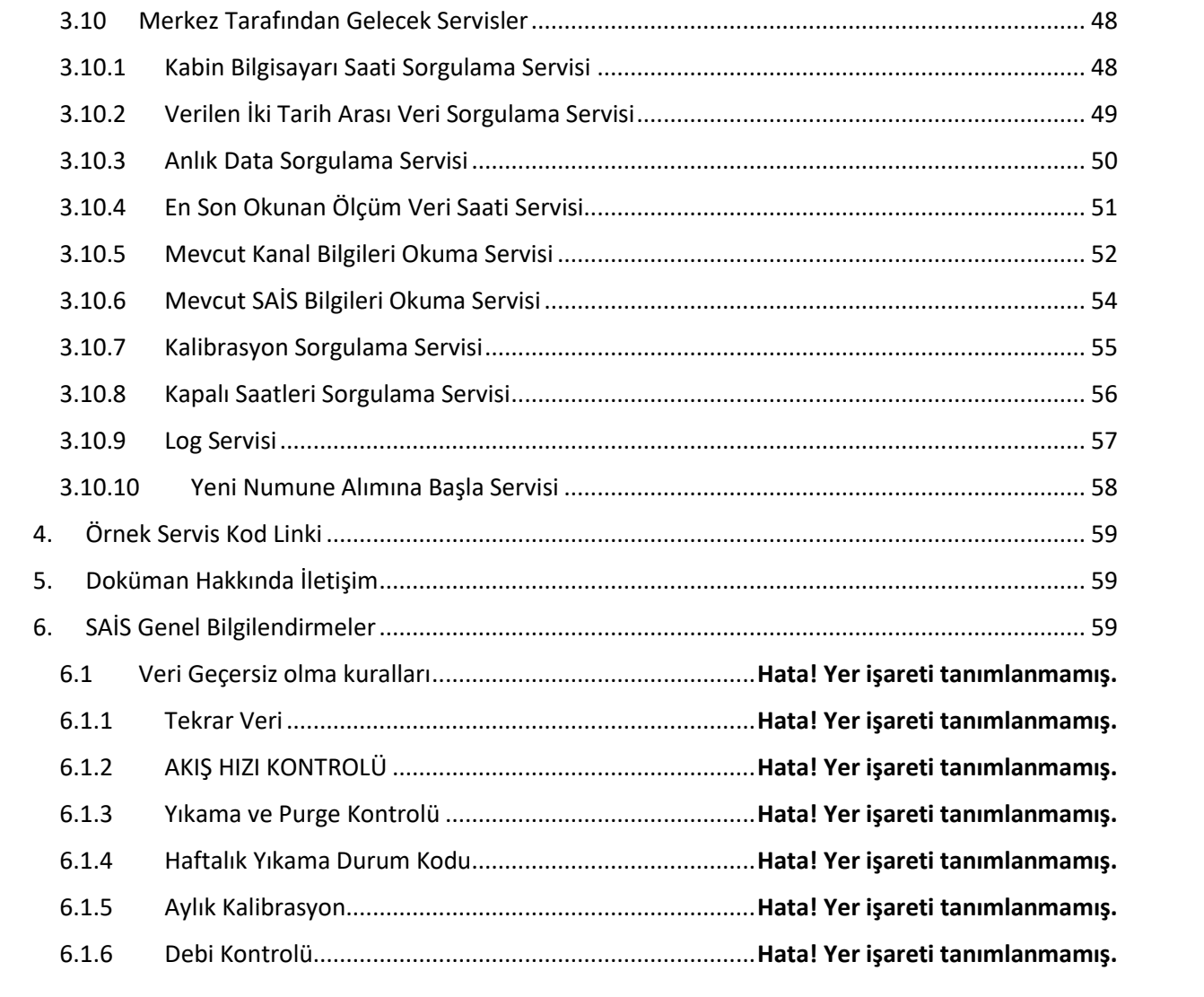

## <span id="page-4-0"></span>1. Dokümanın Amacı

Bu doküman, T.C. Çevre ve Şehircilik Bakanlığı SÜREKLİ İZLEME SİSTEMLERİ (SİM) kapsamında Sürekli Atık Su İzleme Tesislerinden çevrimiçi veri iletişimi sağlanması amacıyla yazılmıştır.

Bu doküman, yazılım geliştiriciler için hazırlanmış olup, T.C. Çevre ve Şehircilik Bakanlığı, Çevresel Etki Değerlendirilmesi, İzin ve Denetim Genel Müdürlüğü, Laboratuvar, Ölçüm ve İzleme Daire Başkanlığından alınması gerekmektedir. Yazılım geliştirme için ilgili tesisinizden bu yazıyı BAKANLIK'tan talep ederek en az mail yolu ile isteyiniz.

# <span id="page-4-1"></span>2. APİ Kullanım Bilgileri

Servisleri kullanmadan önce aşağıdaki bilgilerin uygulanması kesinlikle zorunludur.

- 1- Web Servisleri Kullanmak için Web Servis kullanıcı adı ve şifresi
	- a. Her Tesis kendi web servis kullanıcısını kullanacaktır.
	- b. Her Tesis sahip olduğu tüm SAİS kabinleri için aynı kullanıcı adı ve şifresini kullanabilir.
- 2- SAİS (Tesisin ölçüm noktası) kimlik numarası
	- a. Her SAİS için farklı bir kimlik numarası vardır.
	- b. Her SAİS için kimlik numarasını BAKANLIK'tan alınacaktır.
	- c. Her SAİS için servisler kullanılırken bu kimlik numarası ile gelecektir.
	- d. Kimlik Numarası Uniq GUİD halindedir.
- 3- Servisler REST yöntemindedir.
- 4- Bütün servisler JSON formatında haberleşme kurmaktadır.
- 5- Servislerin method tipi POST olarak kullanılabilmektedir.
- 6- EK-1 de POSTMAN Collection bulunmaktadır, örnek servis kullanımları için kullanabilirsiniz.
- 7- EK-2 de servislerin örnek kullanım kodları yer almaktadır, örnek servis kullanımları için kullanabilirsiniz.
- 8- Çağrılan her servis, IP numarası, SAİS kimlik numarası, çağırılan servisler, ne zaman tetiklendi, kullanıcı bilgileri ile birlikte kayıt altına alınmaktadır.
- 9- Her SAİS kendi İP üzerinden direk Merkez APİ'ye veri gönderecektir. Bulut ortamlarından gönderilen veri kabul edilmeyecektir.
- 10- Servisler sadece sisteme kayıtlı IP bilgisi üzerinden veri gönderimi yapabileceklerdir.
- 11- Veri gönderimi yapılabilecek IP adresi bir Asıl ve bir Yedek olmak üzere 2 adet IP adresi bildirebilirsiniz.
- 12- Yeni SAİS'ler sisteme kayıt olurken, mevcut SAİS'ler ise yazılımları güncellenirken bu IP adreslerini bildirmeniz gerekmektedir.

#### **Web Servis Kullanıcı Adı ve Şifre Nasıl Alınır?**

SİM web servis kullanıcısı, <http://sim.csb.gov.tr/> adresine giriş yaptığınız kullanıcı adınız ve şifreniz ile aynıdır.

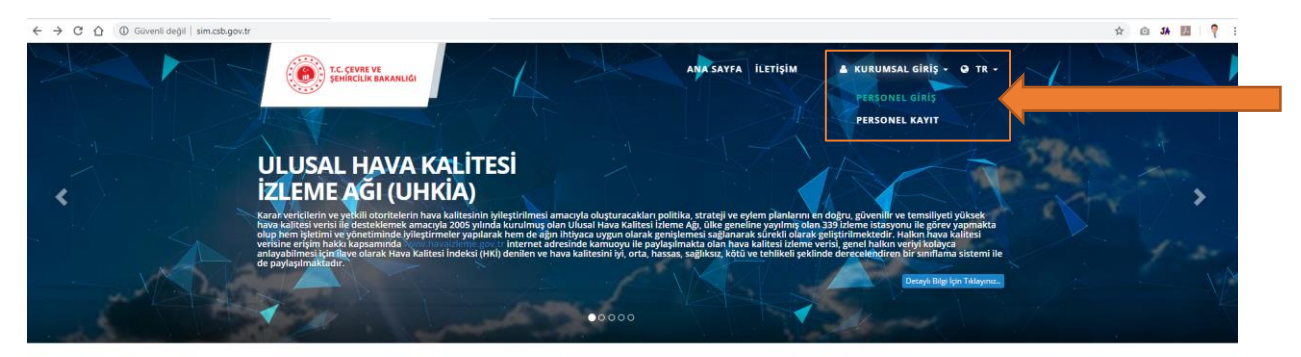

Sistem Modülleri

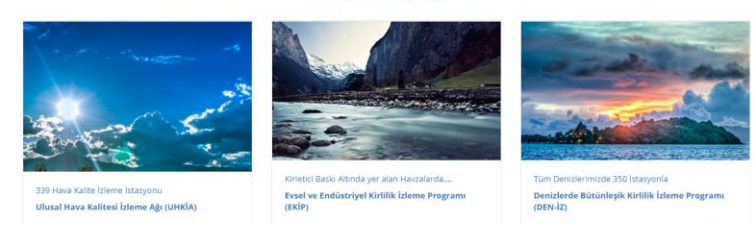

#### *Şekil 1 Sim Platformu Kullanıcı Kaydı*

- SİM kullanıcınız tesis bilgilerine ve tesis sorumlularında kayıtlı olan kullanıcılar üzerinden çalışmaktadır. Bu kullanıcının adı ve şifresi ile işlem yapabilirsiniz.
- Burada tesis dilerse tesisi yazılım kullanıcısı talep edip bu kullanıcı ile işlem yapabilir.
- Yazılımda gönderilen her veri, çağırılan her servis, her bağlantı bu kullanıcı adı ve şifre ile log altına alınmaktadır. Bu kullanıcı tesise verildiğinden, tesis kullanıcının her işlemden sorumludur. Bu sebepten kullanıcı adı ve şifre bilgileri şifrelenmiş halde gönderim sağlamaktadır. Önemli bir konudur.
- Her Tesis kendisine tanımlı olan SAİS'leri için bu kullanıcı işlem yapabilecektir. Kendi kullanıcısının yetkisi dışındaki bir SAİS verisi göndermeye çalıştığında hata alacaktır. Bu hata log altına alınacaktır.

• Tesisler Şifresini SİM web sitesinden değiştirirler ise web servisleri kullanan yazılım içerisinden de bu kullanıcı adı ve şifre güncelleme işlemi unutulmamalıdır.

### **SAİS Kimlik Bilgisi (SAİS id'si) Nasıl Alınır ?**

Servisler bir tesisin bir kabini üzerindeki yazılım ile haberleşecek yapıda geliştirilmiştir. Bu sebepten SAİS kimlik numarası ihtiyaç vardır. SAİS kimlik numarasını <http://sim.csb.gov.tr/> adresinden yeni bir SAİS tanımlaması yapılması ardından alabilirsiniz. Mevcut Tesisler için Sim web sayfasından talep edebilir.

Bu tanımlama için;

Tesis bilgilerinizi<http://sim.csb.gov.tr/> adresindeki SİM platformuna kaydedip, kayıt sonrası kimlik bilgisini alabilirsiniz.

Bütün servisler SAİS kimlik numarası ile "stationId" ile anılan kimlik numarası adı birlikte çağırılmaktadır. Kimlik Numarası = {stationId}

SAİS Kimlik numarası her tesisin bi ölçüm noktası bir SAİS'i için tanımlanmıştır. Bir tesisin her SAİS'i için bir kimlik numarası verilmiştir. Bu kimlik bilgileri her SAİS için eşsizdir.

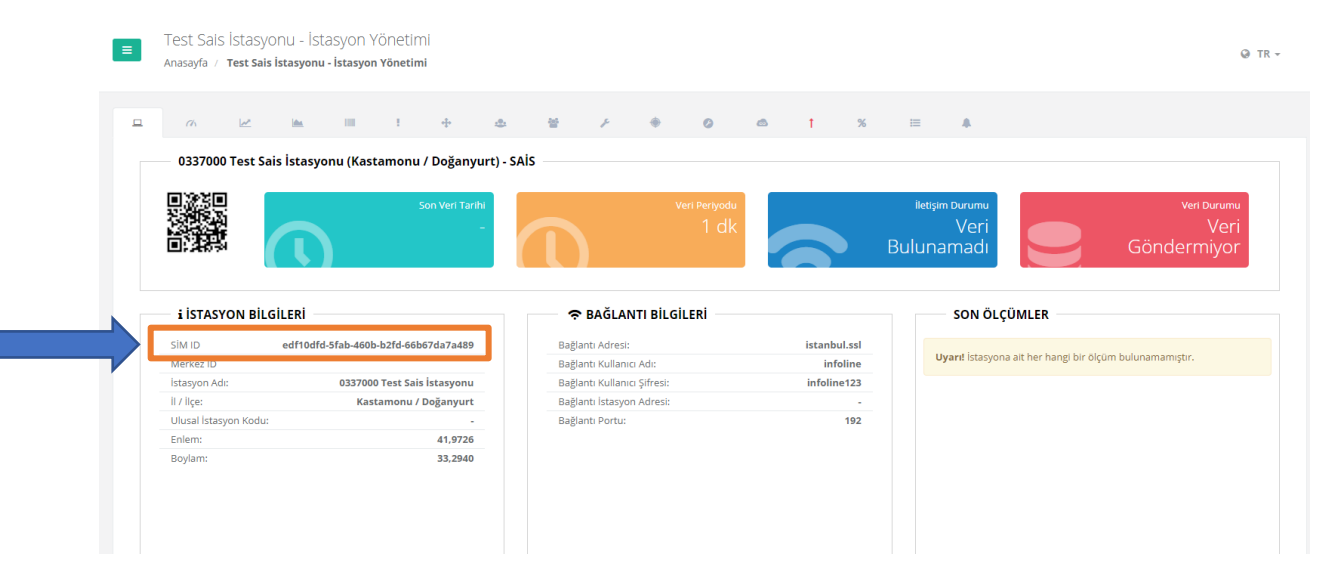

*Şekil 2 Sais Yönetim Sayfasında SAİS Kimlik Numarasının Görüntülendiği Alan*

#### **Entegrasyon Kurulacak Servisler Nelerdir?**

SİM APİ sistemi iki tip servis yapısı içermektedir.

1- SAİS kabininin, yani sizin tarafınızdan SAİS'den gönderilecek sorgulama ve gönderme servisleri

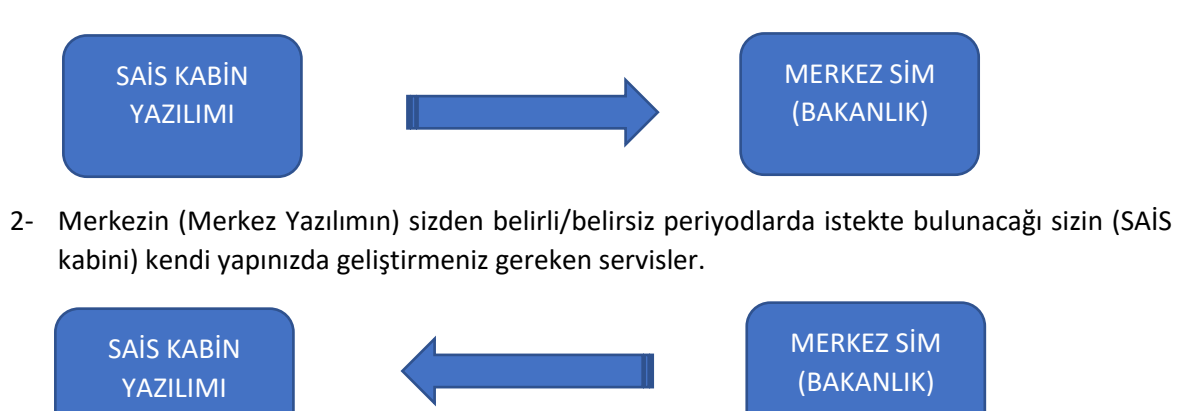

APİ Entegrasyonları bu iki sistemi birlikte kapsamaktadır.

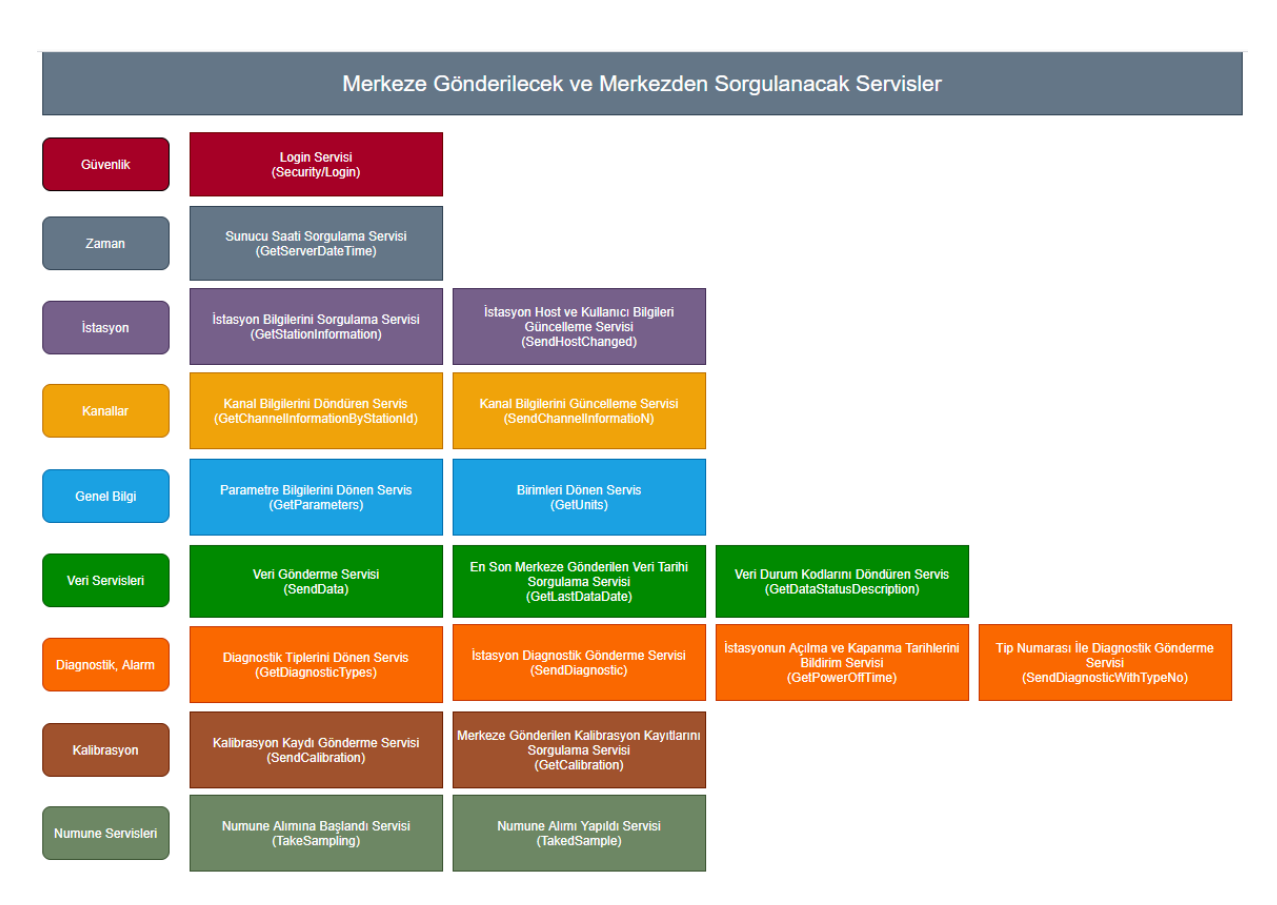

*Şekil 3 Merkeze Gönderilecek Servislerin Genel Şeması*

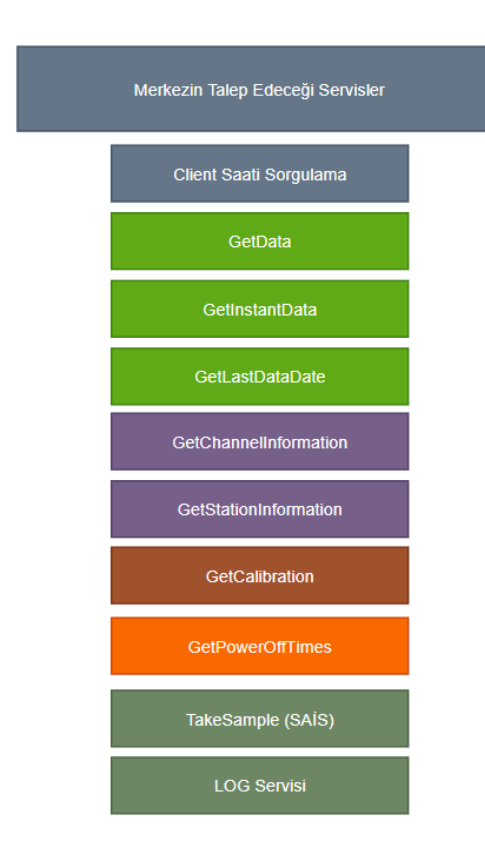

#### *Şekil 4 Merkezin göndereceği servisler*

#### MERKEZİN TALEP EDECEĞİ SERVİSLER

- Merkezden BAKANLIK personeli, belirli periyodlar ile bu servisleri çağırabilir. Servisler devamlı aktif olmak zorundadır.
- Bu talebi SAİS bilgilerinde kayıt edilen Host/IP bilgisi ile yapacaktır.
- Dolayısı ile Host/IP 'ye dışarıdan erişim sağlanabilmesi gerekmektedir.
- Kabin yazılıma merkez gelirken "Basic Authentication" yöntemi ile gelecektir.
- Örneğin Aşağıdaki gibi web client objesinde NetworkCredential içerisine kullanıcı adı ve şifre bilgisi verilerek merkez kabin yazılımına istek atacaktır.
- webClient.UseDefaultCredentials = true;
- webClient.Credentials = new NetworkCredential(this.ConnectionUser, this.ConnectionPassword);
- Burada kullanılacak olan kullanıcı adı ve şifre SAİS sayfasında kayıt edilen veya servisler ile sizlerin bildireceği kullanıcı adı ve şifre olacaktır. Dilerseniz SİM den aldığınız kullanıcı adı ve şifreyi de kullanabilirsiniz.

# <span id="page-10-0"></span>3. APİ Detayı

Bu dokümana konu olan ve veri gönderme standartları sağlanması için aşağıdaki servisler ile entegre olunmalıdır. Servisleri;

- Zaman Servisleri
	- o Sunucu Saati Sorgulama Servisi
- İstasyon Servisleri
	- o İstasyon Bilgileri Sorgulama Servisleri
	- o İstasyon Host ve Kullanıcı Bilgileri Güncelleme Servisi
- Kanal Servisleri
	- o Kanal Bilgileri Döndüren Servis
	- o Kanal Bilgilerini Güncelleyen Servis
- Genel Bilgiler Servisleri
	- o Parametre Bilgilerini Dönen Servis
	- o Birim Bilgilerini Dönen Servis
	- o Veri Durum Kodlarını Döndüren Servis
	- o Diagnostik Tiplerini Dönen Servis
- Veri Servisleri
	- o Veri Gönderme Servisi
	- o En Son Merkeze Gönderilen Veri Tarihi Sorgulama Servisi
	- o Verilen İki Tarih Arası Veri Sorgulama Servisi
	- o Veri Durum Kodlarını Döndüren Servis
	- o Eksik Veri Sorgulama Servisi
- Diagnostik Servisleri
	- o Diagnostik Gönderme Servisi
	- o Tip Numarası ile Diagnostik Gönderme Servisi
	- o İstasyon Açılma Kapanma Tarihlerini Bildiren Servis
- Kalibrasyon Servisleri
	- o Kalibrasyon Kaydı Gönderme Servisi
	- o Merkeze Gönderilen Kalibrasyon Kayıtlarını Sorgulama Servisi
- Numune Servisleri
	- o Numune Alımına Başlandı Bildirimi Servisi
	- o Numune Alınırken Sorun Oluştu Servisi.
	- o Numune Alımı Yapıldı Bildirimi Servisi
- Merkez Tarafından Gelecek Servisler
	- o Kabin Bilgisayarı Saati Sorgulama Servisi
	- o Verilen İki Tarih Arası Veri Sorgulama Servisi
	- o Anlık Data Sorgulama Servisi
	- o En Son Okunan Ölçüm Verisi Servisi
	- o Mevcut Kanal Bilgileri Okuma Servisi
	- o Mevcut İstasyon Bilgileri Okuma Servisi
	- o Kalibrasyon Başlat Servisi
	- o Kapalı Saatleri Sorgulama Servisi
	- o Numune Alımına Başlat Servisi
	- o Log Servisi

**! NOT:** Bütün servislerde dikkat edilmesi gereken ilk konu servis sonuçları "ResultStatus" nesnesi geri döndürmektedir. ResultStatus objesi 3 özellik (Property) barındırmaktadır.

## ResultStatus Nesnesi Yapısı

```
public class ResultStatus
{
     public bool result { get; set; }
    public string message { get; set; }
     public object objects { get; set; }
```
}

- result çağırılan servisin sonucunun başarılı olup olmadığı cevabını verir.
- message çağırılan servisin sonucu hakkı bilgi mesajı geri döndürmektedir.
- objects çağırılan servisden dönen nesne veya nesneler bu nesne içerisinde geri döndürülmektedir. Object nesnesi birden fazla nesne içerebilmektedir. Nesneler Dizi (Array) halinde de geri dönebilir.

ResultStatus objesi Dizi halinde dönmez. Her zaman tek nesne olarak geri dönmektedir.

**! NOT:** APİ testleri için bu dokümanı alırken aynı zamanda test kullanıcı adı ve test tesis kimlik numarası isteyiniz. Bu bilgi ayrıca POSTMAN örnek api servisleri kullanım scripti içerisinde de yer almaktadır. Lütfen test işlemlerini gerçek tesisler üzerinde yapmayınız. Gerçek tesis verisi, sisteme işlendiği için geri alma işlemi resmi yazı ile yapılacağından dolayı problem yaratacaktır.

## <span id="page-12-0"></span>3.1 Güvenlik Servisleri

## 3.1.1 Login

<span id="page-12-1"></span>Bu dokümandaki tüm web servisleri kullanabilmek için önce login servisi çalıştırılmalı, ardından login servisinin verdiği bilgiler ile servisler çalıştırılmalıdır. Login olabilmek için servise kullanıcı adınız ve şifrenizin 2 kez MD5 li olarak şifrelenmiş hali ile göndermeniz gerekmektedir.Login olunduktan sonra servis size 30 dakika geçerli olan bir ticket id si geri döndürecektir.

Bu ticket id'yi header'a JSON Serialize şekilde aşağıdaki gibi eklemeniz gerekmektedir. **{ TicketId = "F942E943-3903-45D3-9A19-0191E3C0E394" }**

Ticket süresi dolunca tekrar login olmanız gerekmektedir. Ticket süresi bittiğinde sistem size 401 kodlu Unauthorized cevabı verecektir. Bu servis yapısı sizlerin verisini korumak ve güvenlik için önemlidir.

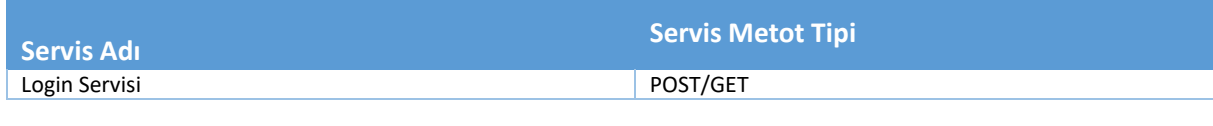

#### **Servis URL**

http://entegrationsais.csb.gov.tr/Security/login

#### **Servis Request**

http://entegrationsais.csb.gov.tr/Security/login

## **Servis Request Örneği**

http://entegrationsais.csb.gov.tr/Security/login

```
Servis Body Raw
{
     "username": "username",
     "password": "userpassword"
}
```
## **Servis Body Raw Örneği**

```
{
     "username":"testuser",
     "password":"d440aed189a13ff970dac7e7e8f987b2",
}
```

```
Servis Response
{
         "result": true,
         "message": "TicketId is Lives",
          "objects": {
                   "TicketId": "7b52f61b-8b11-4139-91db-f155e71e3d0d",
                   "DeviceId": null,
                   "User": {
                             "loginname": "infoline",
                             …
                   }
         }
}
```
## <span id="page-13-0"></span>3.2 Zaman Servisleri

## 3.2.1 Sunucu Saati Sorgulama Servisi

<span id="page-13-1"></span>Bu servis sunucu ile kabin içerisindeki analizör, bilgisayarlar ve io kartlar gibi saat içeren tüm dijital cihazların sunucu ile aynı saate sahip olabilmesi için kullanılması gerekmektedir. Merkez ile SAİS kabini, SAİS analizörleri ve yazılımın çalıştığı bilgisayarlar bu saat ile birebir uyumlu çalışması gerekmektedir. Bu saat bilgisi BAKANLIK Merkez sunucularının Merkez saatidir.

Bu servisin tek amacı; BAKANLIK – SAİS Bilgisayarı – SAİS içerisindeki cihazlar ve analizörler hepsi aynı saate sahip olması ve saat kaymalarından herhangi bir problem olmasını engellemek içindir. Bütün cihazların, bilgisayarların saatleri BAKANLIK sunucuları ile senkron çalışacaktır. Kendi cihazlarınızda GMT, GMT+2, GMT+3 saatlerine dikkat ederek geliştirme yapılması gerekmektedir. BAKANLIK Merkez sunucu saatleri Türkiye yerel saatini verecektir.

Veri gönderimini sağlayan bilgisayar ile Bakanlık Merkez Sunucusu arasında 10sn ve üzeri fark olması durumunda. Bilgisayar saat bilgisi ile merkez sunucu saat bilgisiyle güncellenecektir. Her 3 saatte bir bu işlem yapılmalıdır!

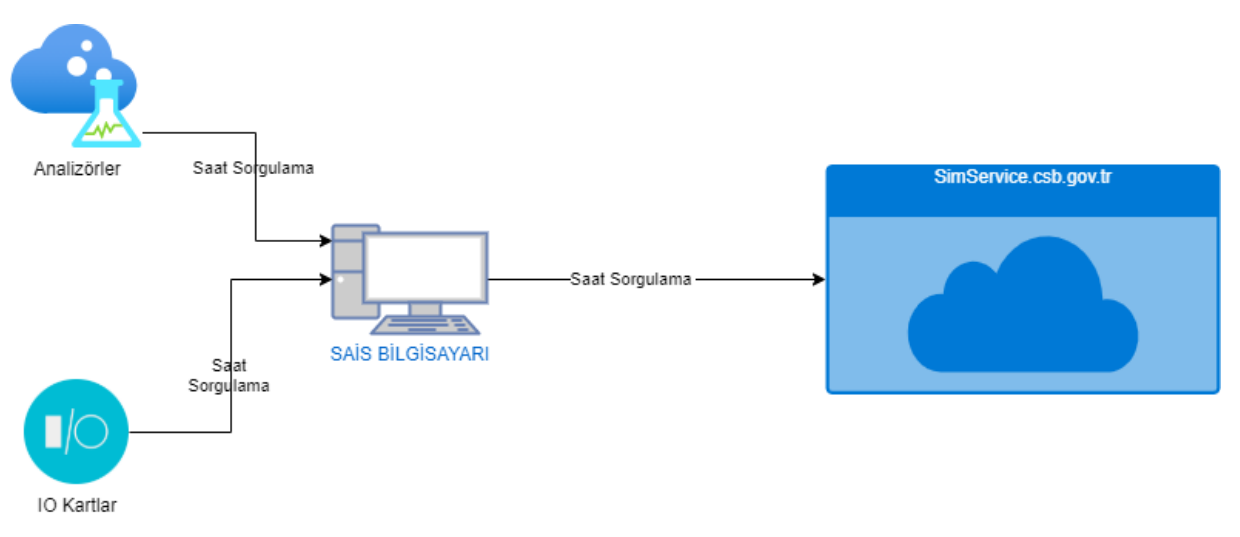

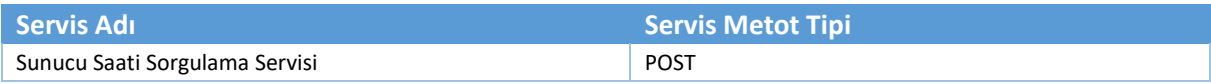

### **Servis URL**

http://entegrationsais.csb.gov.tr/SAIS/GetServerDateTime

#### **Servis Request**

http://entegrationsais.csb.gov.tr/SAIS/GetServerDateTime

#### **Servis Request Örneği**

http://entegrationsais.csb.gov.tr/SAIS/GetServerDateTime

#### **Servis Body Raw** (Yok)

## **Servis Body Raw Örneği** (Yok)

```
Servis Response
 {
  "result": true,
  "message": null,
  "objects": "2020-10-17T10:18:12"
}
```
## <span id="page-15-0"></span>3.3 SAİS Bilgi Servisleri

## 3.3.1 SAİS Bilgi Bilgileri Sorgulama Servisleri

<span id="page-15-1"></span>Bu servis istasyon ile ilgili son güncel bilgileri sorgulama servisidir. Devamlı sorgulama ile merkez ile kabin yazılımı içerisindeki istasyon bilgilerinizi güncel tutmanız için kullanılmalıdır.

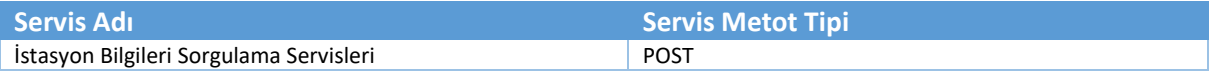

#### **Servis URL**

http://entegrationsais.csb.gov.tr/SAIS/GetStationInformation

**Servis Request**

http://entegrationsais.csb.gov.tr/SAIS/GetStationInformation?stationId={istasyon id'si}

**Servis Request Örneği**

http://entegrationsais.csb.gov.tr/SAIS/GetStationInformation?stationId= BF9A34E1-1CA7-4CBE-B5E7-E45BC52A5857

**Servis Body Raw** (Yok)

## **Servis Body Raw Örneği**

(Yok)

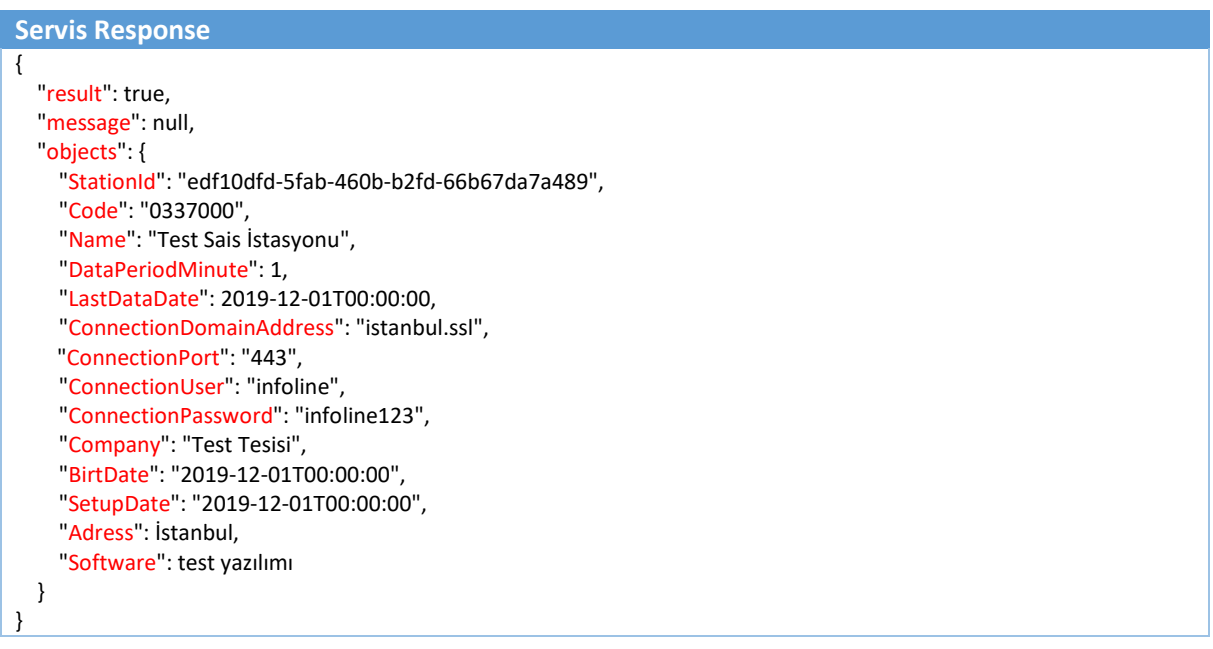

## 3.3.2 İstasyon Host ve Kullanıcı Bilgileri Güncelleme Servisi

<span id="page-16-0"></span>Bu servis, istasyonun içerisinde geliştirdiğiniz kabin yazılımının

- Dış erişim IP/Host Bilgisini
- Kabin yazılımı Kullanıcı Adı ve Şifre Bilgisini

Merkezi yazılımda güncelleme yapmanızı sağlar.

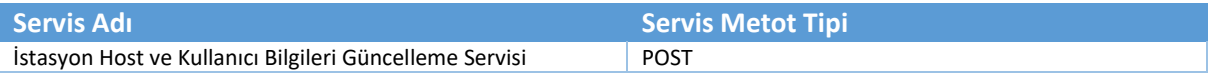

### **Servis URL**

http://entegrationsais.csb.gov.tr/SAIS/SendHostChanged

## **Servis Request**

http://entegrationsais.csb.gov.tr/SAIS/SendHostChanged

#### **Servis Request Örneği**

http://entegrationsais.csb.gov.tr/SAIS/SendHostChanged

#### **Servis Body Raw**

{ "StationId":"{İstasyon İd'si}",

"ConnectionUser": "{Kabin yazılımı kullanıcı adı}",

"ConnectionPassword": "{Kabin yazılımı kullanıcı Şifresi}",

"ConnectionDomainAddress": "{Kabin Yazılımı Erişim Host veya IP Numarası}",

"ConnectionPort": "{Kabin Yazılımı Erişim için kullanılan PORT bilgisi}"

```
}
```
#### **Servis Body Raw Örneği**

{ "StationId": "BF9A34E1-1CA7-4CBE-B5E7-E55BC52A3836", "ConnectionUser": "testuser", "ConnectionPassword": "testpassword", "ConnectionDomainAddress": "192.168.1.1", "ConnectionPort": "443", }

## **Servis Response**

{ "result": true,

> "message": "SAİS bağlantı bilgileri başarı ile güncellendi.", "objects": null

}

## <span id="page-17-0"></span>3.4 Kanal Servisleri

## 3.4.1 Kanal Bilgileri Döndüren Servis

<span id="page-17-1"></span>Bu servis, SAİS veri gönderen cihazların kanal bilgilerini, merkezdeki en son güncel durumu ile döndüren servistir. Kanal Bilgileri, Merkezden periyodik olarak sorgulama yapılarak SAİS yazılımında güncellenecektir. En geç saat te 1 kez olmak şartı ile kanal sorgulamasını yapıp değişiklikleri güncellemeniz gerekmektedir. Kesinti, iletişim ve benzeri arıza durumlarında yazılım Merkeze eriştiği ilk anda sorgulamasını yapması gerekmektedir. Kanal hesaplama parametrelerini de bu servisten alabilirsiniz.

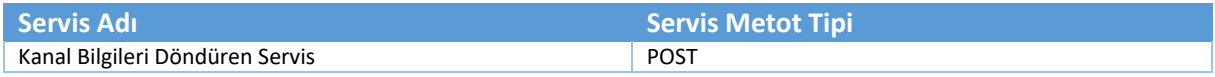

**Servis URL**

http://entegrationsais.csb.gov.tr/SAIS/GetChannelInformationByStationId

**Servis Request**

http://entegrationsais.csb.gov.tr/SAIS/GetChannelInformationByStationId?stationId={istasyon id'si}

#### **Servis Request Örneği**

http://entegrationsais.csb.gov.tr/SAIS/GetChannelInformationByStationId?stationId=BF9A34E1-1CA7-4CBE-B5E7- E45BC52A3857

```
Servis Body Raw
(Yok)
```
**Servis Body Raw Örneği** (Yok)

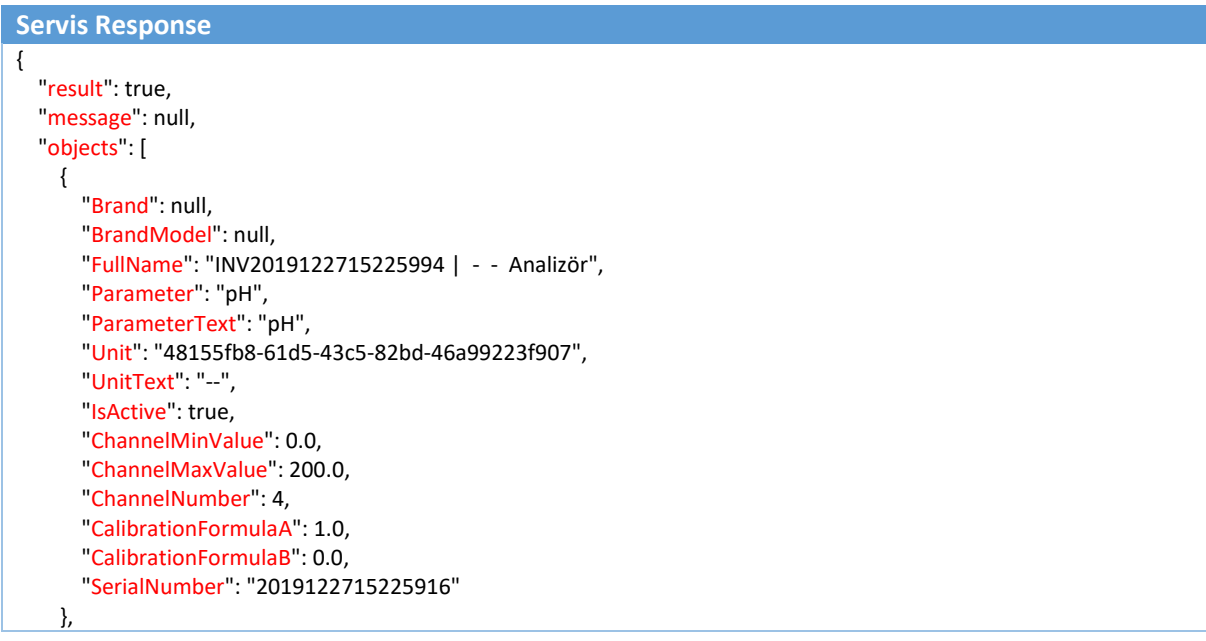

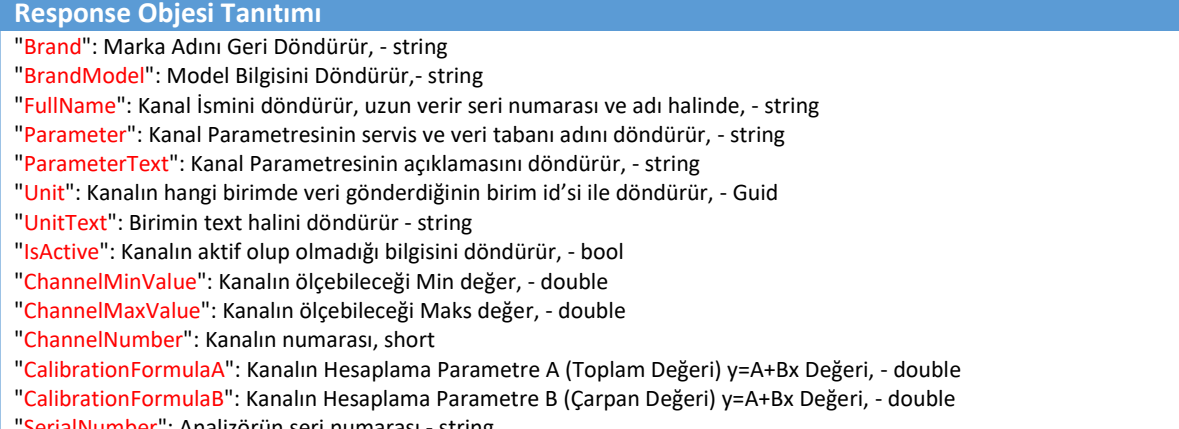

"SerialNumber": Analizörün seri numarası - string

## 3.4.2 Kanal Bilgilerini Güncelleyen Servis

<span id="page-19-0"></span>Bu servis, merkezdeki veri tabanında bulunan kanal bilgilerini güncellemek için kullanılır. Kanal bilgileri periyodik olarak veya değişim gördüğünde merkezden de güncellenmesi gerekmektedir.

Servis aracılığı ile sadece "Servis Body Raw" örneğinde belirtilen alanlar güncellenebilmektedir. Bu bilgiler Kanal bazındaki bilgilerdir. Ekipman markası, modeli ve Seri Numarası gibi bilgileri güncellemek için web sitesi üzerinden merkez yazılımdan güncelleme işlemi gerçekleştirebilirsiniz.

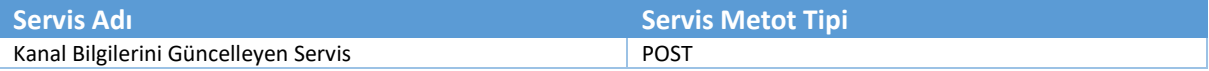

#### **Servis URL**

http://entegrationsais.csb.gov.tr/SAIS/UpdateChannelInformation

**Servis Request**

http://entegrationsais.csb.gov.tr/SAIS/UpdateChannelInformation

**Servis Request Örneği**

http://entegrationsais.csb.gov.tr/SAIS/UpdateChannelInformation

```
Servis Body Raw
```

```
{
   "id": "{Kanal id Bilgisi}",
```
- "Unit": "{Unit}",
- "IsActive": {Aktif mi Pasif mi ?},
- "ChannelMinValue": {Min. Ölçüm Değeri},
- "ChannelMaxValue": {Max. Ölçüm Değeri.},
- "ChannelNumber": {Kanal No},
- "CalibrationFormulaA": {Kalibrasyon A Parametresi ( Toplama ) },
- "CalibrationFormulaB": {Kalibrasyon B Parametresi ( Çarpan ) }

```
}
```
#### **Servis Body Raw Örneği**

- { "id": "30b56740-ddda-4928-8143-38710a44c457",
	- "Unit": "5f0b9d7e-f28b-4fc2-8a6d-66a347ae36b5",
	- "IsActive": false,
	- "ChannelMinValue": 5,
	- "ChannelMaxValue": 8888,
	- "ChannelNumber": 6,
	- "CalibrationFormulaA": 0,
	- "CalibrationFormulaB": 1

```
}
```

```
{
   "result": true,
   "message": "Monitör güncelleme işlemi başarıyla tamamlandı !.",
   "objects": null
}
```
## <span id="page-20-0"></span>3.5 Genel Bilgiler Servisleri

## <span id="page-20-1"></span>3.5.1 Parametre Bilgilerini Dönen Servis

Parametre servisi, gönderilecek olan verilerin yazılış tiplerini ve merkezdeki veri tabanındaki kolon isimlerini geri döndüren servistir. Veri gönderirken bu isimler kullanılarak gönderilmesi gerekmektedir.

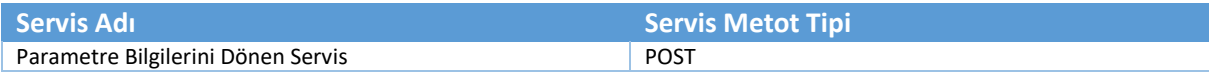

## **Servis URL**

http://entegrationsais.csb.gov.tr/SAIS/GetParameters

**Servis Request**

http://entegrationsais.csb.gov.tr/SAIS/GetParameters

**Servis Request Örneği**

http://entegrationsais.csb.gov.tr/SAIS/GetParameters

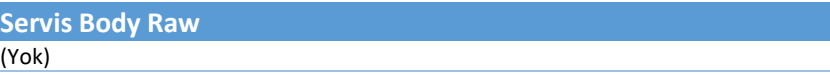

**Servis Body Raw Örneği** (Yok)

```
Servis Response
{
   "result": true,
   "message": null,
   "objects": [
     {
       "Parameter": "AKM",
       "ParameterText": "AKM",
       "MonitorType": 0,
        "MonitorTypeText": "Ana Ölçüm Kanal"
     },
     {
        "Parameter": "CozunmusOksijen",
        "ParameterText": "Çözünmüs Oksijen",
        "MonitorType": 0,
        "MonitorTypeText": "Ana Ölçüm Kanal"
     },
     {
        "Parameter": "Debi",
        "ParameterText": "Debi",
        "MonitorType": 0,
        "MonitorTypeText": "Ana Ölçüm Kanal"
     },
     {
        "Parameter": "KOi",
       "ParameterText": "KOi",
        "MonitorType": 0,
        "MonitorTypeText": "Ana Ölçüm Kanal"
```
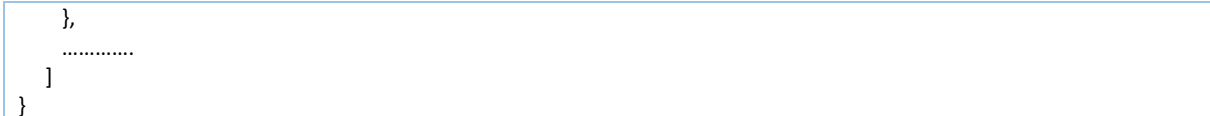

## 3.5.2 Birim Bilgilerini Dönen Servis

 }, {

 }, {

 }, ………… ] }

"Name": "ml/l"

"Name": "m3/t"

"id": "a1264a44-c665-4503-bc89-5f83705ed269",

"id": "e5ef01a5-6238-4dd9-8ff3-371a6956d2a8",

<span id="page-22-0"></span>Birimler servisi, birimlerin tutulduğu yazı ve kimlik bilgilerinin geri döndürüldüğü servistir. Veri gönderme, kalibrasyon verisi gönderme gibi durumlarda birim gönderirken bu kimlik bilgileri ile gönderilmesi ve okunması gerekmektedir.

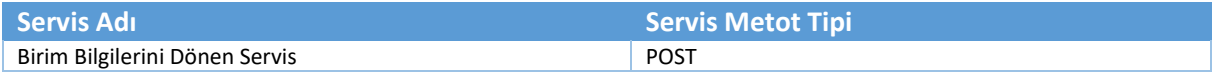

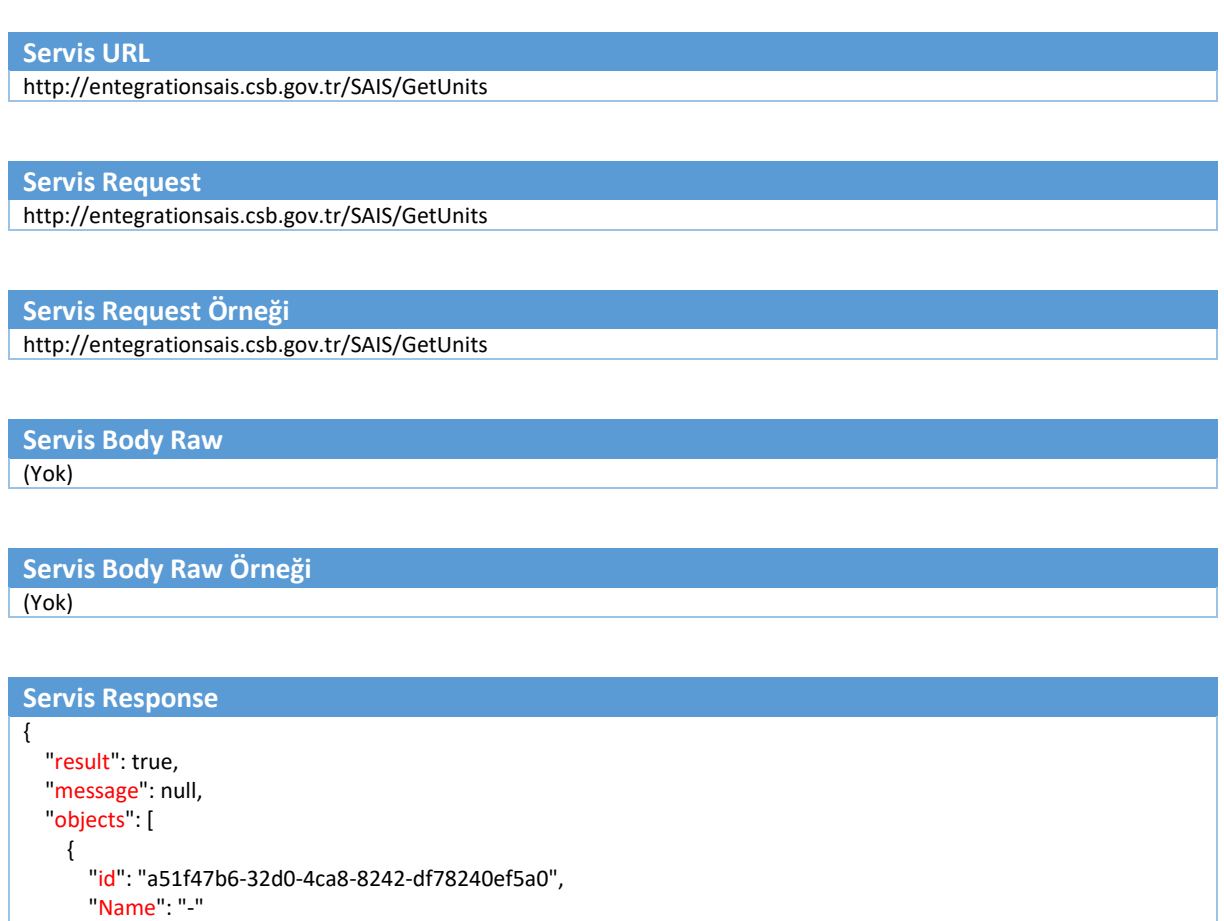

## <span id="page-23-0"></span>3.6 Veri Servisleri

## 3.6.1 Veri Gönderme Servisi

<span id="page-23-1"></span>Veri göndermek için kullanılan servistir. Ölçümleri bu servis ile gönderimi yapılacaktır.

Veri göndermeden önce önemli noktalar;

- "Stationid": "{istasyon id'si}",
- "Readtime": "{Okuma zamanı}",
- "SoftwareVersion": "{kabin yazılımı versiyonu}",
- "Period": "{ölçüm periyodu aşağıda listede belirtilmiştir. }"

Periyot Kodları Listesi.

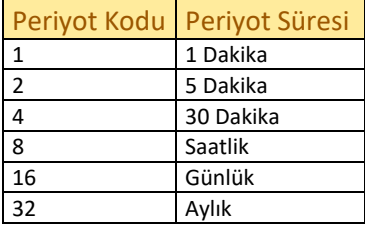

**Not: SAİS için veri gönderme işlemlerinde aksi belirtilmedikçe sadece 1 dakikalık periyot merkeze aktarılacaktır.**

Bu parametreler dikkatli verilmesi gerekmektedir.

Bunun yanında hangi parametreler ölçülüyor ise o parametre ismi ile obje doldurulur.

Örneğin "KOI" ve "AKM" gönderiliyorsa üstteki parametreler ve statusları ile birlikte bu iki parametre gönderilmelidir. Aşağıdaki gibi olması gerekmektedir;

{

```
 "Stationid": "{istasyon id'si}",
```
"Readtime": "2019-12-19T10:00:00",

"SoftwareVersion": "{kabin yazılımı versiyonu}",

"Period": "1",

"KOI ": "34",

"KOIStatus": "1",

"AKM ": "32",

```
 "AKMStatus ": "0",
```

```
}
```
!!! Veri gönderme servisi UPDATE işlemi içermemektedir.

!!! 48 saat geçmiş veriler merkez tarafından kabul edilmeyecektir.

!!! 48 saati aşmış verilerin gönderimi hiçbir şekilde gönderilmeyecektir.

!!! Veri periyodu 1 dk dışında hiçbir veri kabul edilmeyecektir.

!!! Sistemde var olan status kodları dışında gönderilen kodlar kabul edilmeyecektir.

!!! Tanımlı olmayan bir kanal için gönderilen veriler kabul edilmeyecektir.

!!! Değeri olan ama Status bilgisi olmayan veriler kabul edilmeyecektir.

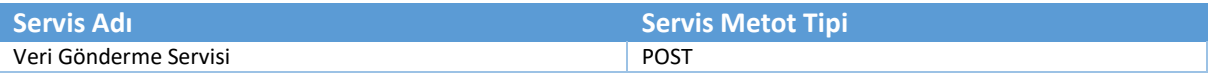

#### **Servis URL**

http://entegrationsais.csb.gov.tr/SAIS/SendData

## **Servis Request**

http://entegrationsais.csb.gov.tr/SAIS/SendData

**Servis Request Örneği**

http://entegrationsais.csb.gov.tr/SAIS/SendData

#### **Servis Body Raw**

{ "Stationid": "{istasyon id'si}", "Readtime": "{Okuma zamanı}", "SoftwareVersion": "{kabin yazılımı versiyonu}", "Period": "{ölçüm periyodu dk cinsinden}", "AkisHizi": "{Akış hızı ölçüm değeri}", "AkisHizi\_Status": "{Akış Hızı Status değeri}", "AKM": "{AKM ölçüm değeri}", "AKM\_Status":"{Askıda katı madde status değeri}", "CozunmusOksijen": "{Çözünmüş oksijen ölçüm değeri}", "CozunmusOksijen\_Status": "{Çözünmüş oksijen status değeri}", "Debi": "{Debi ölçüm değeri}", "Debi\_Status": "{Debi status değeri}", "KOi": "{Kimyasal Oksijen İhtiyacı ölçüm değeri}", "KOi\_Status": "{Kimyasal Oksijen İhtiyacı status değeri}", "pH": "{pH ölçüm değeri}", "pH\_Status": "{pH status değeri}", "Sicaklik": "{Sıcaklık ölçüm değeri}", "Sicaklik\_Status": "{Sıcaklık status değeri}" }

#### **Servis Body Raw Örneği**

{ "Readtime": "2020-10-18T10:22:00", "Stationid": "edf10dfd-5fab-460b-b2fd-66b67da7a489", "SoftwareVersion": "Historyv2", "period":1, "KOi":12, "KOi\_Status":1, "Debi":25, "Debi\_Status":1, "AKM":12, "AKM\_Status":1, "pH":1, "ph\_Status":1 }

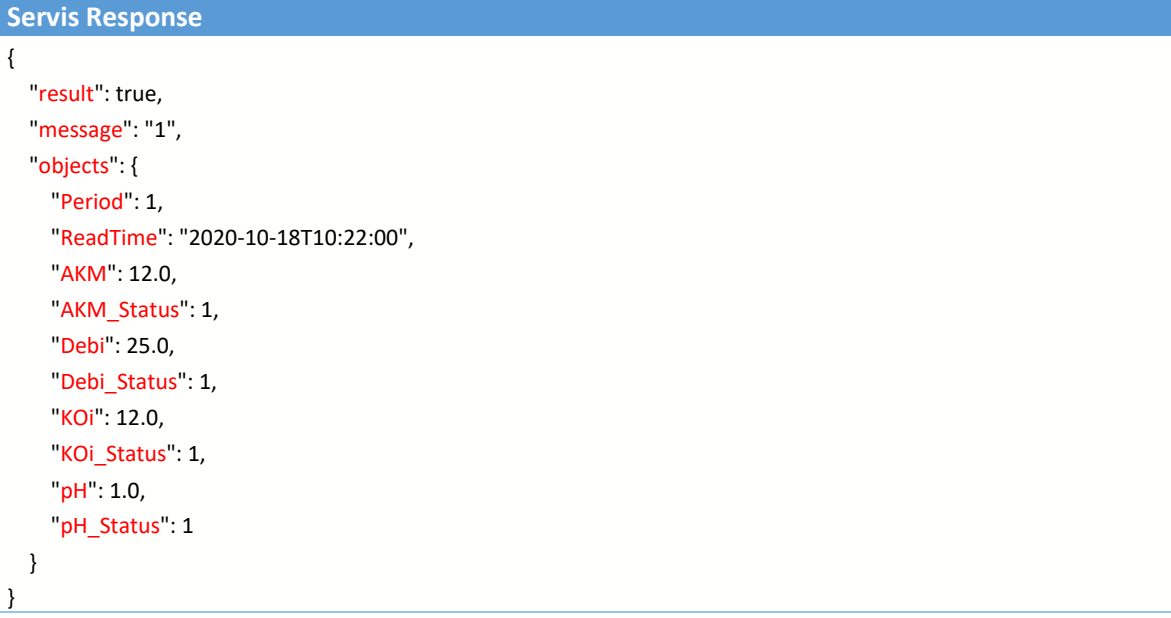

## 3.6.2 En Son Merkeze Gönderilen Veri Sorgulama Servisi

<span id="page-26-0"></span>Merkeze kabinden gönderilen en son verinin saat bilgisini döndüren servistir. Gönderimlerde bir sorun yaşanır ise bu servisten dönen tarih gerekli kullanılabilir.

- 1 Dakikalık veri sorgulamak için period nesnesine "**1**" verilmeli
- 5 Dakikalık veri sorgulamak için period nesnesine "**2**" verilmeli
- 30 Dakikalık ortalama veri sorgulamak için period nesnesine "**4**" verilmeli
- 1 Saatlik ortalama veri sorgulamak için period nesnesine "**8**" verilmeli
- 1 Günlük ortalama veri sorgulamak için period nesnesine "**16**" verilmeli

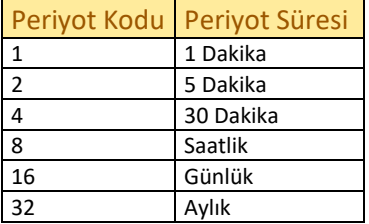

#### **Servis Adı Servis Metot Tipi**

En Son Merkeze Gönderilen Veri Tarihi Sorgulama Servisi POST

#### **Servis URL**

http://entegrationsais.csb.gov.tr/SAIS/GetLastData

#### **Servis Request**

http://entegrationsais.csb.gov.tr/SAIS/GetLastData?stationId={SAİSid}&period={Periyod}

#### **Servis Request Örneği**

http://entegrationsais.csb.gov.tr/SAIS/GetLastData?stationId=edf10dfd-5fab-460b-b2fd-66b67da7a489&period=1

## **Servis Body Raw**

(Yok)

# **Servis Body Raw Örneği**

(Yok)

```
Servis Response
{
   "result": true,
   "message": null,
   "objects": {
     "Period": 1,
     "ReadTime": "2020-10-18T10:22:00",
     "AKM": 12.0,
     "AKM_Status": 1,
     "Debi": 25.0,
     "Debi_Status": 1,
     "KOi": 12.0,
```

```
 "KOi_Status": 1,
     "pH": 1.0,
     "pH_Status": 1
  }
}
```
## 3.6.3 Eksik Veri Sorgulama Servisi

<span id="page-28-0"></span>Merkeze, SAİS kabininden gelmesi gereken fakat gelmemiş olan eksik verilerin sorgulandığı servistir. Son 48 saat içerisinde gelmesi gereken fakat gelmeyen verilerin tarihlerinin listesini verir.

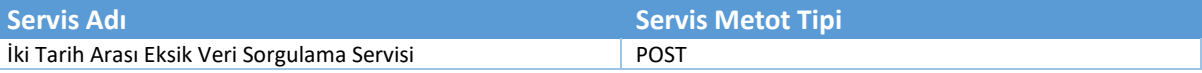

#### **Servis URL**

http://entegrationsais.csb.gov.tr/SAIS/GetMissingDates

## **Servis Request**

http://entegrationsais.csb.gov.tr/SAIS/GetMissingDates?stationId={SAIS id'si}

**Servis Request Örneği**

http://entegrationsais.csb.gov.tr/SAIS/GetMissingDates?stationId=e253fd69-b825-42b5-92f5-526322e41524

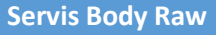

(Yok)

# **Servis Body Raw Örneği**

(Yok)

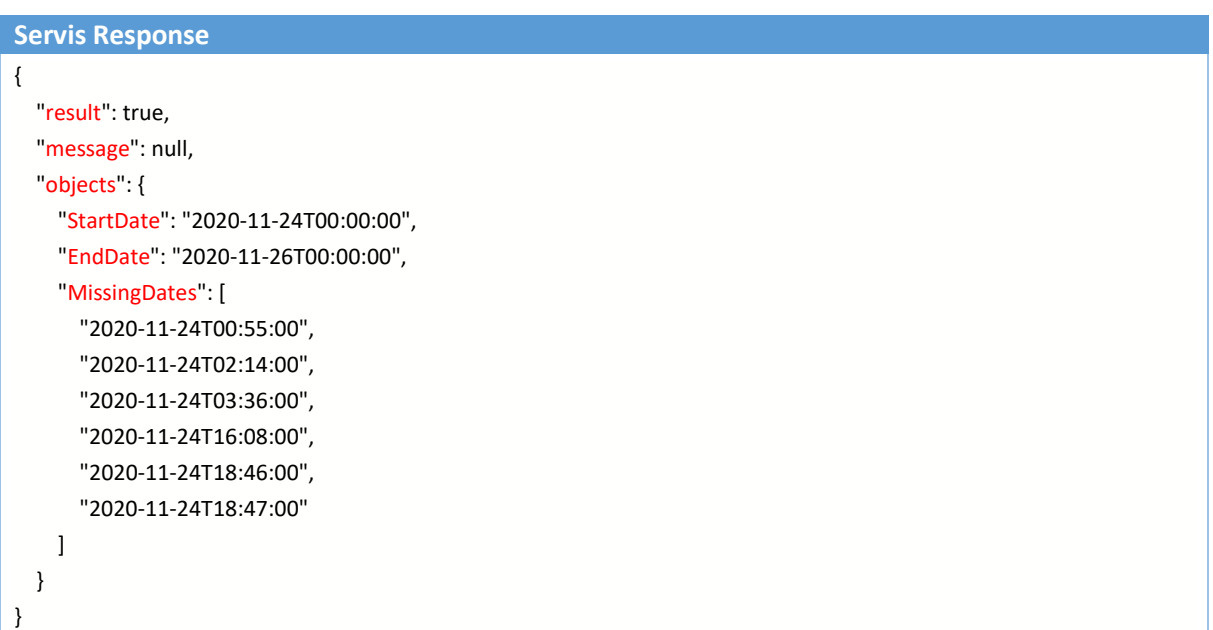

## 3.6.4 Verilen İki Tarih Arası Veri Sorgulama Servisi

<span id="page-29-0"></span>Merkeze, SAİS kabininden gönderilen ve verilen iki tarih arası tüm verileri döndüren servistir. Gönderilen verilerin hesaplanmış parametrelerini buradan da sorgulayabilirsiniz.

Burada veriyi çekerken, dakikalık mı, saatlik mi veya günlük mü olduğu belirtilerek çekilecektir. Bunun için parametre olarak period alanını kullanmanız gerekmektedir. Aşağıda period alanı için ilgili bilgiler bulunmaktadır.

- 1 Dakikalık veri sorgulamak için period nesnesine "**1**" verilmeli
- 5 Dakikalık ortalama veri sorgulamak için period nesnesine "**2**" verilmeli
- 30 Dakikalık ortalama veri sorgulamak için period nesnesine "**4**" verilmeli
- 1 Saatlik ortalama veri sorgulamak için period nesnesine "**8**" verilmeli
- 1 Günlük ortalama veri sorgulamak için period nesnesine "**16**" verilmeli

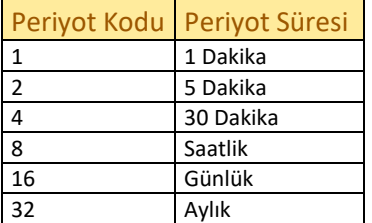

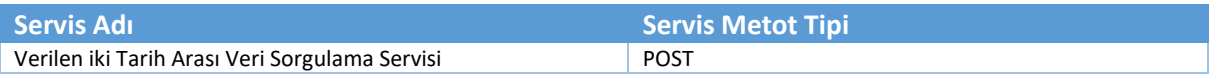

#### **Servis URL**

http://entegrationsais.csb.gov.tr/SAIS/GetDataByBetweenTwoDate

## **Servis Request**

http://entegrationsais.csb.gov.tr/SAIS/GetDataByBetweenTwoDate?stationId={SAİS id'si}&period={periyod}&startDate={küçük tarih}&endDate={büyük tarih}

#### **Servis Request Örneği**

http://entegrationsais.csb.gov.tr/SAIS/GetDataByBetweenTwoDate?stationId=e253fd69-b825-42b5-92f5-526322e41524 &period=1&startDate=2020-10-18 10:22:00&endDate=2020-10-18 10:23:00

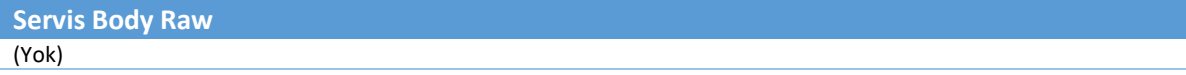

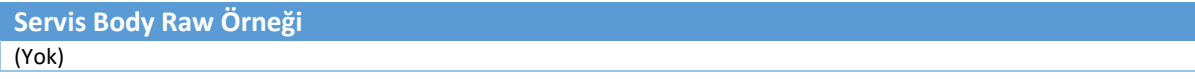

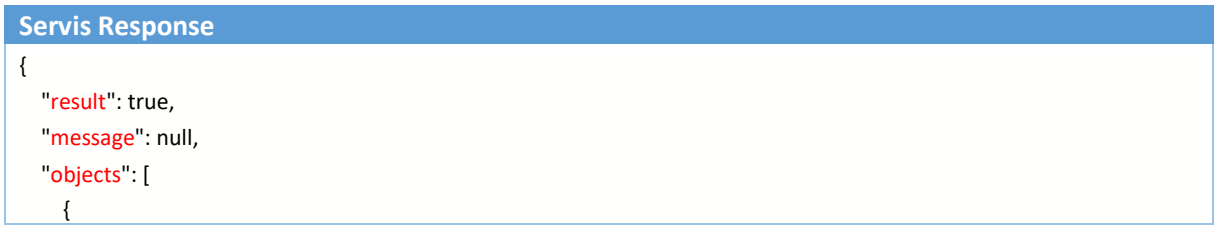

```
 "Period": 1,
       "ReadTime": "2020-10-18T10:22:00",
       "AKM": 12.0,
       "AKM_Status": 1,
       "Debi": 25.0,
       "Debi_Status": 1,
       "KOi": 12.0,
       "KOi_Status": 1,
       "pH": 1.0,
       "pH_Status": 1
     },
     {
       "Period": 1,
       "ReadTime": "2020-10-18T10:23:00",
       "AKM": 13.0,
       "AKM_Status": 1,
       "Debi": 24.0,
       "Debi_Status": 1,
       "KOi": 13.0,
       "KOi_Status": 1,
       "pH": 1.0,
       "pH_Status": 1
     }
   ]
}
```
## 3.6.5 Veri Durum Kodlarını Döndüren Servis

<span id="page-31-0"></span>Verilerin ölçüm durumlarında, ortalama alma durumların ve benzeri tüm durumlarda gönderilmeden önce işaretlenmiş data bilgilerini döndürür.

NOT !!!: SAİS Tesisinde aşağıdaki kuralların ve durumların hepsi tanımlı olması ve kurallar dahilinde çalıştırılıyor olması zorunludur. Aşağıdaki durum kodları dışında hiçbir durum kodları kabul edilmeyecektir.

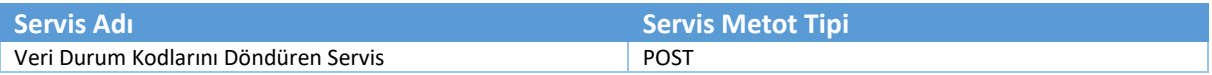

**Servis URL**

http://entegrationsais.csb.gov.tr/SAIS/GetDataStatusDescription

**Servis Request**

http://entegrationsais.csb.gov.tr/SAIS/GetDataStatusDescription

**Servis Request Örneği**

http://entegrationsais.csb.gov.tr/SAIS/GetDataStatusDescription

**Servis Body Raw** (YOK)

**Servis Body Raw Örneği** (YOK)

```
Servis Response
[
   {
      "StatusCode": 0,
      "StatusName": "VeriYok",
      "StatusDescription": "Veri Yok",
      "IsValid": false
   },
   {
      "StatusCode": 1,
      "StatusName": "VeriGecerli",
      "StatusDescription": "Veri Gecerli",
      "IsValid": true
   },
   {
      "StatusCode": 2,
      "StatusName": "OlcumYok",
      "StatusDescription": "Olcum Yok",
      "IsValid": false
   },
   {
      "StatusCode": 3,
```

```
 "StatusName": "<Ort",
   "StatusDescription": "Ortalama Altinda",
   "IsValid": false
 },
 ………..
\bf{l}
```
}

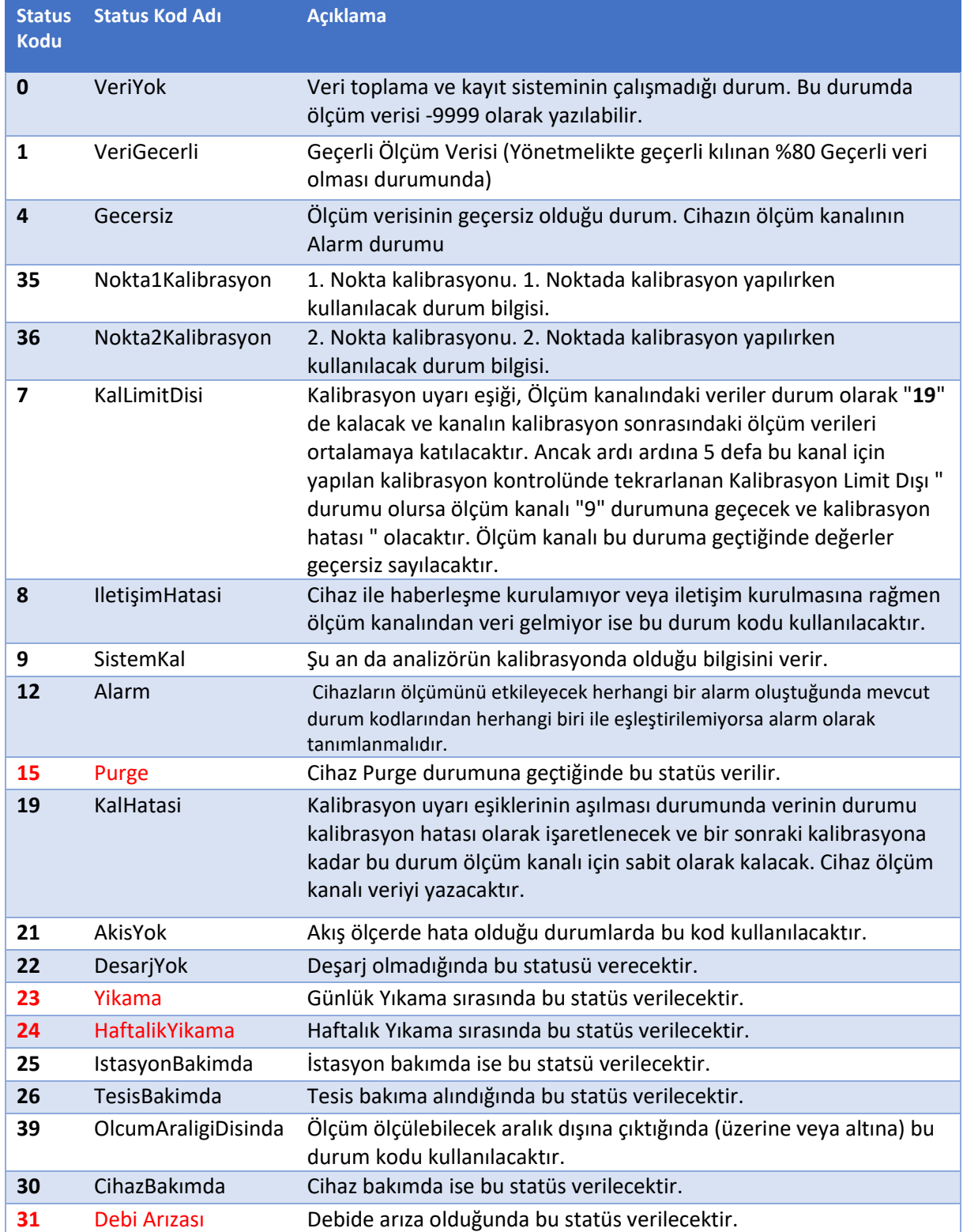

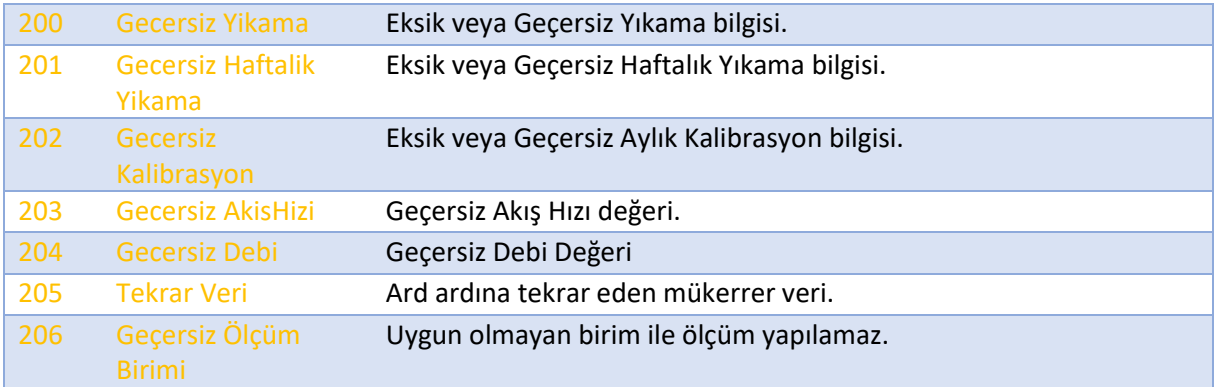

**Not:** Yukarıda belirtilen durum kodları içerisinde aynı anda birden fazla durum oluştuğu durumlarda öncelikli olan durum kodları kırmızı renklendirilerek belirtilmiştir. Kırmızı renk ile belirtilen kodlar;

- 15) Purge
- 23) Yikama
- 24) HaftalikYikama
- 31) Debi Arızası

Bu durum kodlarının aynı anda gelmesi durumunda ise herhangi birisi seçilebilir.

## <span id="page-34-0"></span>3.7 Diagnostik Servisleri

## 3.7.1 Diagnostik Tiplerini Dönen Servis

<span id="page-34-1"></span>Bu servis diagnostik(Çevrimiçi, Çevrimdışı vb.) istasyon durumlarının ve kodlarının döndürüldüğü servistir.Döndürülen tip numaraları ile istasyonun durumları merkeze gönderilecektir.

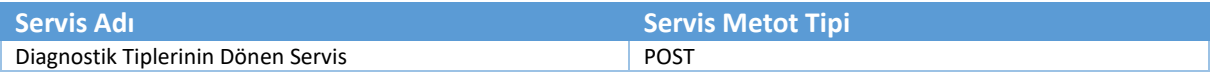

#### **Servis URL**

http://entegrationsais.csb.gov.tr/SAIS/GetDiagnosticTypes

**Servis Request**

http://entegrationsais.csb.gov.tr/SAIS/GetDiagnosticTypes

**Servis Request Örneği**

http://entegrationsais.csb.gov.tr/SAIS/GetDiagnosticTypes

**Servis Body Raw** (Yok)

**Servis Body Raw Örneği** (Yok)

```
Servis Response
{
   "result": true,
   "message": null,
   "objects": [
     {
        "DiagnosticTypeNo": 1,
        "DiagnosticTypeName": "Çevrimiçi",
        "DiagnosticLevel": 4,
        "DiagnosticLevel_Title": "Başarılı"
     },
     {
        "DiagnosticTypeNo": 2,
        "DiagnosticTypeName": "Çevrimdışı",
        "DiagnosticLevel": 0,
        "DiagnosticLevel_Title": "Alarm"
     },
     ………………………
   ]
}
```
## 3.7.2 Diagnostik Gönderme Servisi

<span id="page-35-0"></span>Bu servis istasyonun durumu ve alarmları ile ilgili açıklama belirtilerek sistemde durumunun kaydedilmesini sağlayan servistir.

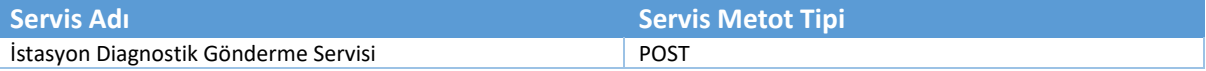

#### Servis URL

http://entegrationsais.csb.gov.tr/SAIS/SendDiagnostic

## **Servis Request**

http://entegrationsais.csb.gov.tr/SAIS/SendDiagnostic

**Servis Request Örneği**

http://entegrationsais.csb.gov.tr/SAIS/SendDiagnostic

**Servis Body Raw** { "stationId": "{İstasyon id'si}", "details": "{Açıklama}", "startDate": {Diagnostik Tarihi"} }

**Servis Body Raw Örneği**

{ "stationId": "b8cb8db6-9ee4-40a3-a6c6-7855b4da22da", "details": "Deneme amaçlı Kayıt Atılıyor", "startDate": "2020-02-10 12:15:00" }

#### **Servis Response**

{

}

 "result": true, "message": "Diagnostik kaydetme işlemi başarılı.", "objects": null

## 3.7.3 İstasyon Açılma Kapanma Tarihlerini Bildiren Servis

<span id="page-36-0"></span>Bu servis, istasyon açıldığında son kapanma tarihini ve açılma tarihini göndererek sistemde istasyonun kapalı olduğu süreyi tutar.

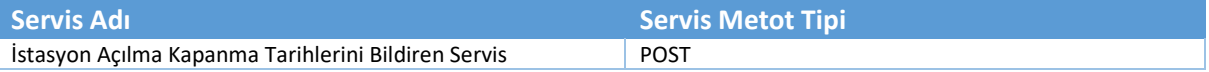

#### Servis URL

http://entegrationsais.csb.gov.tr/SAIS/SendPowerOffTime

## **Servis Request**

http://entegrationsais.csb.gov.tr/SAIS/SendPowerOffTime

**Servis Request Örneği**

http://entegrationsais.csb.gov.tr/SAIS/SendPowerOffTime

**Servis Body Raw** { "stationId": "{İstasyon id'si}", "startTime": "{İstasyon kapanma tarihi}", "endTime": "{İstasyon açılma tarihi}", }

**Servis Body Raw Örneği**

{ "stationId": "95CEA834-EAE4-4EEF-8917-B52B1423BD23", "startTime":"2019-12-01T10:00:00", "endTime":"2019-12-01T12:00:00" }

#### **Servis Response**

}

{ "result": true, "message": "SAİS kapanma ve açılma tarihleri kaydedildi.", "objects": null

## 3.7.4 Tip Numarası ile Diagnostik Gönderme Servisi

<span id="page-37-0"></span>Bu servis *"[3.7.1](#page-34-1) [Diagnostik Tiplerini Dönen Servis](#page-34-1)"* bölümünde döndürülen diagnostik bilgileri ile istasyonun hangi durumda olduğunun kaydının tutulma işleminin gerçekleşeceği servistir. Ayırıcı durum ile beraber açıklama da gönderilebilir.

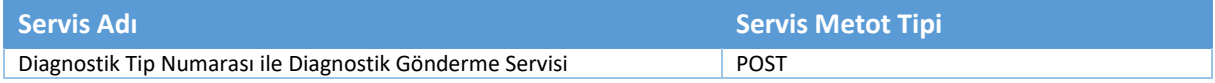

#### Servis URL

http://entegrationsais.csb.gov.tr/SAIS/SendDiagnosticWithTypeNo

**Servis Request**

http://entegrationsais.csb.gov.tr/SAIS/SendDiagnosticWithTypeNo

**Servis Request Örneği**

http://entegrationsais.csb.gov.tr/SAIS/SendDiagnosticWithTypeNo

#### **Servis Body Raw**

{ "stationId": "{İstasyon id'si}", "details": "{Açıklama}", "DiagnosticTypeNo": "{Diagnostik Tip Numarası}", "startDate": "{Diagnostik Oluşma Zamanı}" }

## **Servis Body Raw Örneği**

{ "stationId": "95CEA834-EAE4-4EEF-8917-B52B1423BD23", "details":"Deneme amaçlı", "DiagnosticTypeNo":"119" "startDate":"2020-02-10 12:15:00" }

## **Servis Response** { "result": true, "message": "Diagnostik kaydetme işlemi başarılı", "objects": null }

## <span id="page-38-0"></span>3.8 Kalibrasyon Servisleri

## 3.8.1 Kalibrasyon Kaydı Gönderme Servisi

<span id="page-38-1"></span>Bu serviste istasyonda bulunan cihazlara yapılan kalibrasyonların bilgilerinin (Referans değer, Ölçüm değeri, Fark değeri) kaydedilme işlemi gerçekleştirilir.

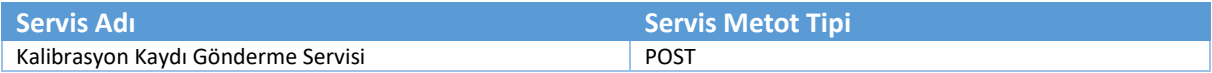

#### Servis URL

http://entegrationsais.csb.gov.tr/SAIS/SendCalibration

**Servis Request**

http://entegrationsais.csb.gov.tr/SAIS/SendCalibration

**Servis Request Örneği**

http://entegrationsais.csb.gov.tr/SAIS/SendCalibration

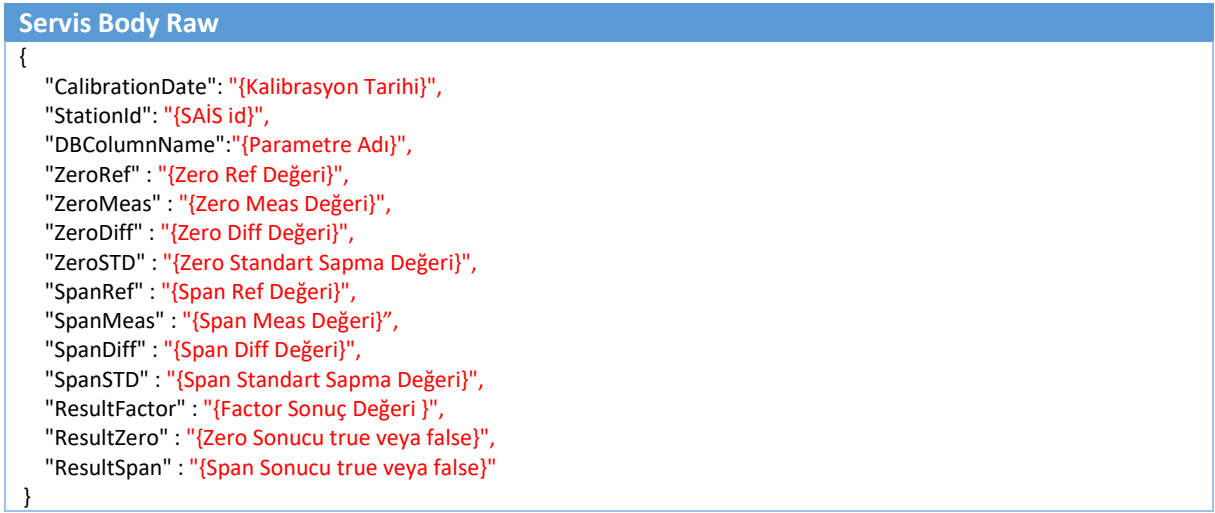

## **Servis Body Raw Örneği**

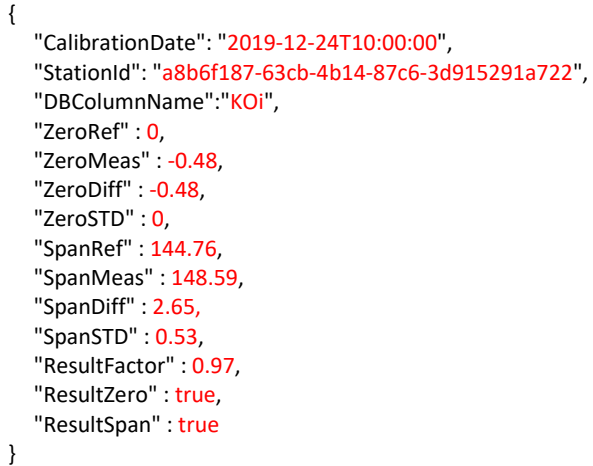

## **Servis Response**

{

 $| \}$ 

"result": true,

"message": "Kalibrasyon Kaydetme işlemi başarıyla tamamlandı.",

"objects": null

## 3.8.2 Merkeze Gönderilen Kalibrasyon Kayıtlarını Sorgulama Servisi

<span id="page-40-0"></span>Bu servis, tetiklenirken göndereceğiniz tarih aralığında istasyona yapılan kalibrasyonların listelendiği servistir.

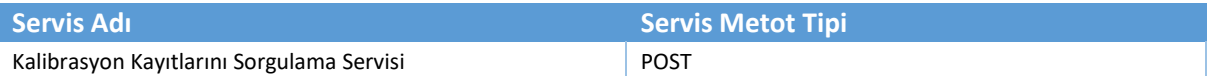

#### Servis URL

http://entegrationsais.csb.gov.tr/SAIS/GetCalibration

#### **Servis Request**

http://entegrationsais.csb.gov.tr/SAIS/ GetCalibration?stationId={SAİS id'si}&startDate={ilk tarih}&endDate={son tarih}

**Servis Request Örneği**

http://entegrationsais.csb.gov.tr/SAIS/GetCalibration?stationId=f8cb8db6-9ee4-40a3-a6c6- 7855b4da22da&startDate=2019-01-01&endDate=2019-02-01

#### **Servis Body Raw** (Yok)

#### **Servis Body Raw Örneği** (Yok)

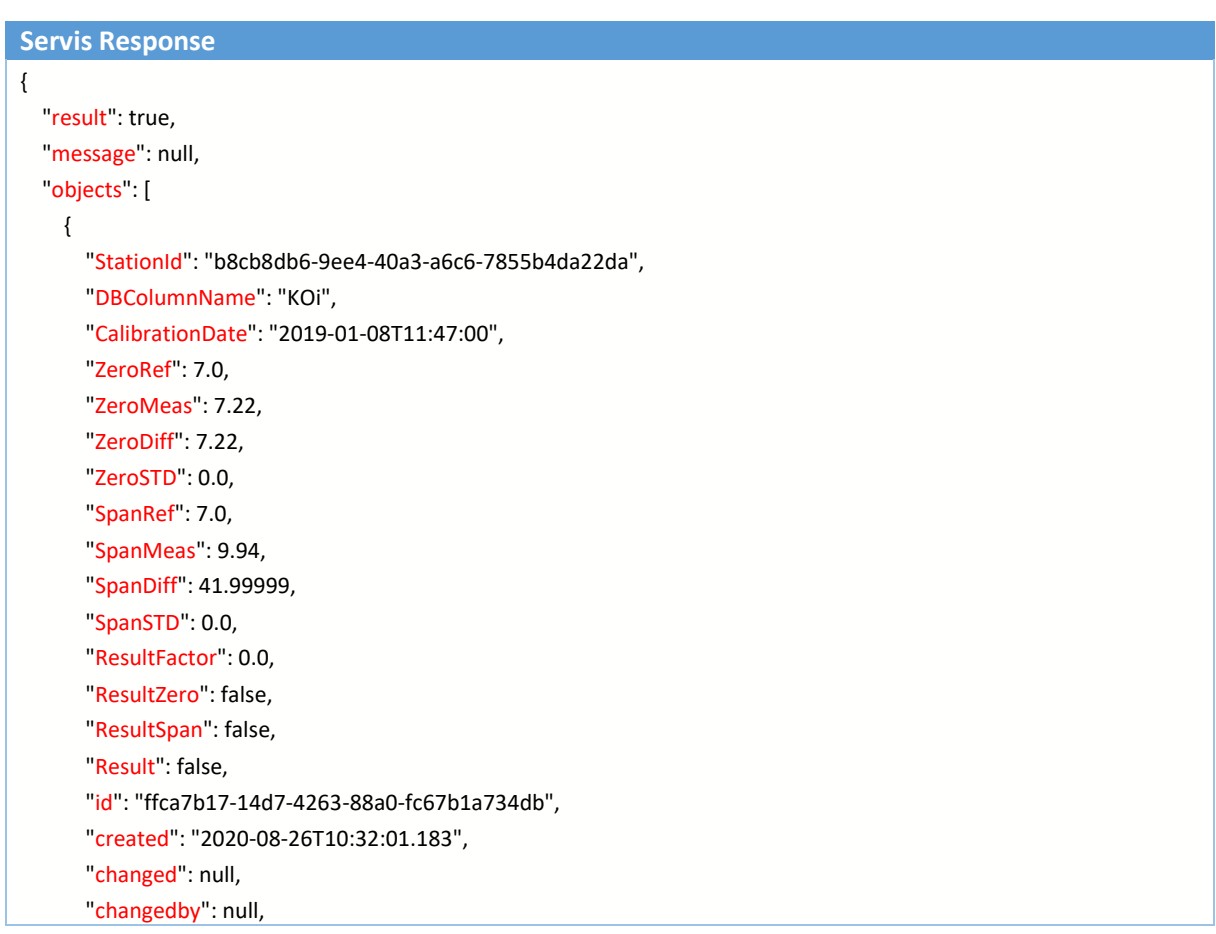

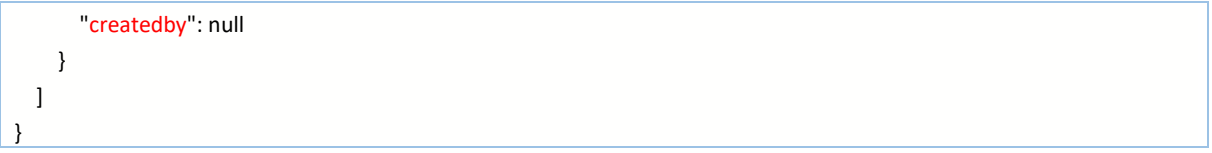

## <span id="page-42-0"></span>3.9 Numune Servisleri

Numune alımı tetikleme süreci sınır aşımı gerçekleştiğindeki senaryodan farklı işleyecektir. Sınır aşımı gerçekleştiğinde sektöre göre farklılık gösteren 2 saat veya 24 saat süren numune alma süreci olması gerektiği gibi çalışacaktır. **Merkezden numune alımı için SAİS kabinine istek gönderirse kabindeki alınacak anlık numune süresi 1 saat olacaktır. Anlık numune süreci 1 saat içerisinde numune alımını tamamlamış olacaktır.**

## 3.9.1 SAİS Kabininde Numune Alımına Başlandı (Tetikleme/Görev Nedeniyle)

<span id="page-42-1"></span>Bu servis, tetikleme ile SAİS'den numune talep edildiğinde sıraya koyulan görevin işletilmesinin ardından kullanılacaktır. Görev listesinde bekleyen numune alım işlemi devreye girdiğinde ve kabinden numune alınmaya başlandığında bildirim yapılacaktır.

Tetikleme yapıldığı anda size bir Numune kodu verilmekte ve bu servis çağırılırken bu numune kodunu kullanmanız gerekmektedir.

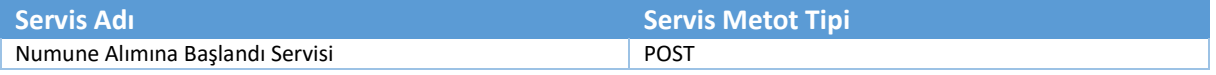

```
Servis URL
```
http://entegrationsais.csb.gov.tr/SAIS/SampleRequestStart

**Servis Request**

http://entegrationsais.csb.gov.tr/SAIS/SampleRequestStart

**Servis Request Örneği**

http://entegrationsais.csb.gov.tr/SAIS/SampleRequestStart

```
Servis Body Raw
```

```
{
  "StationId": "{İstasyon id'si}",
  "SampleCode": "{Numune Kodu}"
```

```
}
```

```
Servis Body Raw Örneği
```

```
{
  "StationId": "C3D62B3B-90EB-4FD0-8E87-905067297BB0",
  "SampleCode": "15482653"
}
```

```
{
   "result": true,
   "message": "Numune alım süreci başarıyla Merkeze bildirildi.",
   "objects": null
}
```
## 3.9.2 SAİS Kabininde Numune Alımına Başlandı Bildirimi Servisi

<span id="page-44-0"></span>Bu servis, tesisin numune aldığında merkeze numune alımına başladığı bilgisini göndermek için kullanılır. Tesisi numune almaya başladığında bu servisi çağırır.

Sonuç olarak objects parametresi içerisinde size numune için bir **Numune Kodu (SampleCode)** bilgisi geri dönmektedir.

Daha sonrasında;

- Numune İşlemi tamamlandığında,
- Numune İşlemi gerçekleşirken Sorun Oluştuğunda

Bu servislere size bildirilen Numune Kodu ile gelmeniz beklenmektedir.

Bir numune durumu sadece 1 defa güncellenebilir. O da "Numune İşlemi Tamamlandı" veya "Numune İşlemi gerçekleşirken Sorun Oluştu" olarak servisler aracılığıyla güncellenebilir.

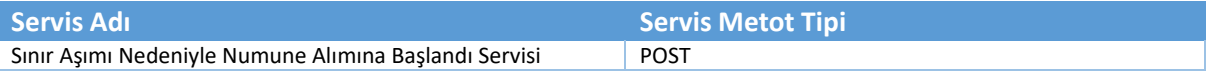

#### Servis URL

http://entegrationsais.csb.gov.tr/SAIS/SampleRequestLimitOver

```
Servis Request
```
http://entegrationsais.csb.gov.tr/SAIS/SampleRequestLimitOver

**Servis Request Örneği**

http://entegrationsais.csb.gov.tr/SAIS/SampleRequestLimitOver

```
Servis Body Raw
 {
  "StationId": "{İstasyon id'si}",
  "Parameter": "{Numune alınmasına sebep olan parametre bilgisi}"
 }
```
## **Servis Body Raw Örneği**

```
{
  "StationId": "C3D62B3B-90EB-4FD0-8E87-905067297BB0",
  "Parameter": "KOi"
}
```

```
{
   "result": true,
   "message": "Numune alımı merkeze başarıyla bildirildi.",
   "objects": "11629065"
}
```
## 3.9.3 Numune Alım İşlemi Tamamlandı Bildirimi Servisi

<span id="page-45-0"></span>Bu servis, tesisi numune alımı işlemi başlayıp belirlenen saat sonunda başarılı bir şekilde numune alım işlemi bittiğinde kullanılacaktır. Bu bildirimin ardından, Merkez ve İl Müdürlerine bildirimin yapılacaktır.

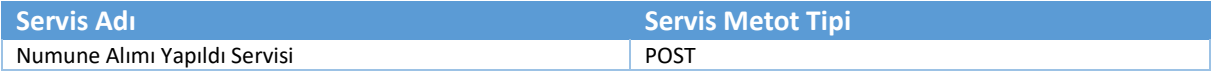

## Servis URL

http://entegrationsais.csb.gov.tr/SAIS/SampleRequestComplete

**Servis Request**

http://entegrationsais.csb.gov.tr/SAIS/SampleRequestComplete

**Servis Request Örneği**

http://entegrationsais.csb.gov.tr/SAIS/SampleRequestComplete

**Servis Body Raw**

}

```
{
  "StationId": "{İstasyon id'si}",
```

```
 "SampleCode": "{Numunenin alındığında size verilen kod bilgisi}"
```

```
Servis Body Raw Örneği
```

```
{
  "stationId": "C3D62B3B-90EB-4FD0-8E87-905067297BB0",
  "SampleCode": "11629065"
}
```

```
{
   "result": true,
   "message": "Numune süreci güncelleme işlemi başarıyla tamamlandı.",
   "objects": null
}
```
## 3.9.4 Numune Alımı Yapılırken Bir Sorun Oluştu

<span id="page-46-0"></span>Bu servis, tesisi numune alımı yapıp bitirdiğinde numune alımının bittiği bilgisini merkeze bildirmesi için kullanılır.

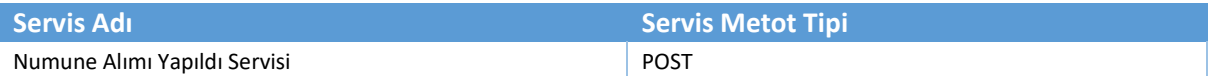

#### Servis URL

http://entegrationsais.csb.gov.tr/SAIS/SampleRequestError

#### **Servis Request**

http://entegrationsais.csb.gov.tr/SAIS/SampleRequestError

**Servis Request Örneği**

http://entegrationsais.csb.gov.tr/SAIS/SampleRequestError

## **Servis Body Raw**

```
{
  "StationId": "{İstasyon id'si}",
```
"SampleCode": "{Numunenin alındığında size verilen kod bilgisi}"

## **Servis Body Raw Örneği**

```
{
  "StationId": "C3D62B3B-90EB-4FD0-8E87-905067297BB0",
  "SampleCode": "11629065"
}
```
#### **Servis Response**

{

}

"result": true,

"message": "Numune süreci güncelleme işlemi başarıyla tamamlandı.",

"objects": null

}

## 3.10 Merkez Tarafından Gelecek Servisler

<span id="page-47-0"></span>Merkezden BAKANLIK personeli, belirli periyodlar ile bu servisleri çağırabilir. Servisler devamlı aktif olmak zorundadır. Bu talebi SAİS bilgilerinde kayıt edilen Host/IP bilgisi ile yapacaktır. Dolayısı ile Host/IP 'ye dışarıdan erişim sağlanabilmesi gerekmektedir. Kabin yazılıma merkez gelirken "Basic Authentication" yöntemi ile gelecektir. Örneğin Aşağıdaki gibi web client objesinde NetworkCredential içerisine kullanıcı adı ve şifre bilgisi verilerek merkez kabin yazılımına istek atacaktır.

webClient.UseDefaultCredentials = true;

webClient.Credentials = new NetworkCredential(this.ConnectionUser, this.ConnectionPassword);

Burada kullanılacak olan kullanıcı adı ve şifre SAİS sayfasında kayıt edilen veya servisler ile sizlerin bildireceği kullanıcı adı ve şifre olacaktır. Dilerseniz SİM den aldığınız kullanıcı adı ve şifreyi de kullanabilirsiniz.

Bu servisler kabin yazılımında GET olarak çalışmalıdır.

**Not: Açılacak olan web servis yayınları 80,443,444,445, … , 499, 500 portları üzerinden yayınlanabilir bu portların dışına bakanlık güvenlik sebepleriyle erişim yapılamayacaktır.**

## <span id="page-47-1"></span>3.10.1 Kabin Bilgisayarı Saati Sorgulama Servisi

Bu servis merkezden kabin yazılımına talep edilir, kabin bilgisayarının veya cihazının saatini sorgulaması amaçlı kullanılmaktadır.

Merkez size aşağıdaki gibi bir talep ile gelecek.

**Servis Request**

https://{DOMAIN}/GetServerDateTime?stationId=e253fd69-b825-42b5-92f5-526322e41524

```
Servis Response
{
   "result": true,
   "message": null,
   "objects": "2020-10-17T10:18:12"
}
```
## <span id="page-48-0"></span>3.10.2 Verilen İki Tarih Arası Veri Sorgulama Servisi

Bu servis merkezden kabin yazılımına talep edilir, kabin bilgisayarı içerisinden, verilen iki tarih arasındaki, verilen periyoddaki verileri talep etmesi için kullanılır.

Merkez size aşağıdaki gibi bir talep ile gelecek.

```
Servis Request
https://{DOMAIN}/GetData?stationId=e253fd69-b825-42b5-92f5-526322e41524&startDate=2019-12-19
10:00:00&endDate=2019-12-19 10:00:00&Period=1
```

```
Servis Response
{
   "result": true,
   "message": null,
   "objects": [
     {
        "Period": 1,
        "ReadTime": "2019-12-19T10:00:00",
        "AKM": 12.0,
        "AKM_Status": 1,
        "Debi": 25.0,
        "Debi_Status": 1,
        "KOi": 12.0,
        "KOi_Status": 1,
       pH": 1.0,
        "pH_Status": 1
     },
     {
        "Period": 1,
        "ReadTime": "2019-12-19T10:01:00",
        "AKM": 13.0,
        "AKM_Status": 1,
        "Debi": 24.0,
        "Debi_Status": 1,
       KOi": 13.0,
        "KOi_Status": 1,
       pH": 1.0,
        "pH_Status": 1
     },
      ………
   ]
}
```
## <span id="page-49-0"></span>3.10.3 Anlık Data Sorgulama Servisi

Bu servis merkezden kabin yazılımına talep edilir, kabin bilgisayarı içerisinden, cihazların o an ölçtükleri verileri sorgulamak için kullanılır.

Merkez size aşağıdaki gibi bir talep ile gelecek.

```
Servis Request
https://{DOMAIN}/GetInstantData?stationId=e253fd69-b825-42b5-92f5-526322e41525
```
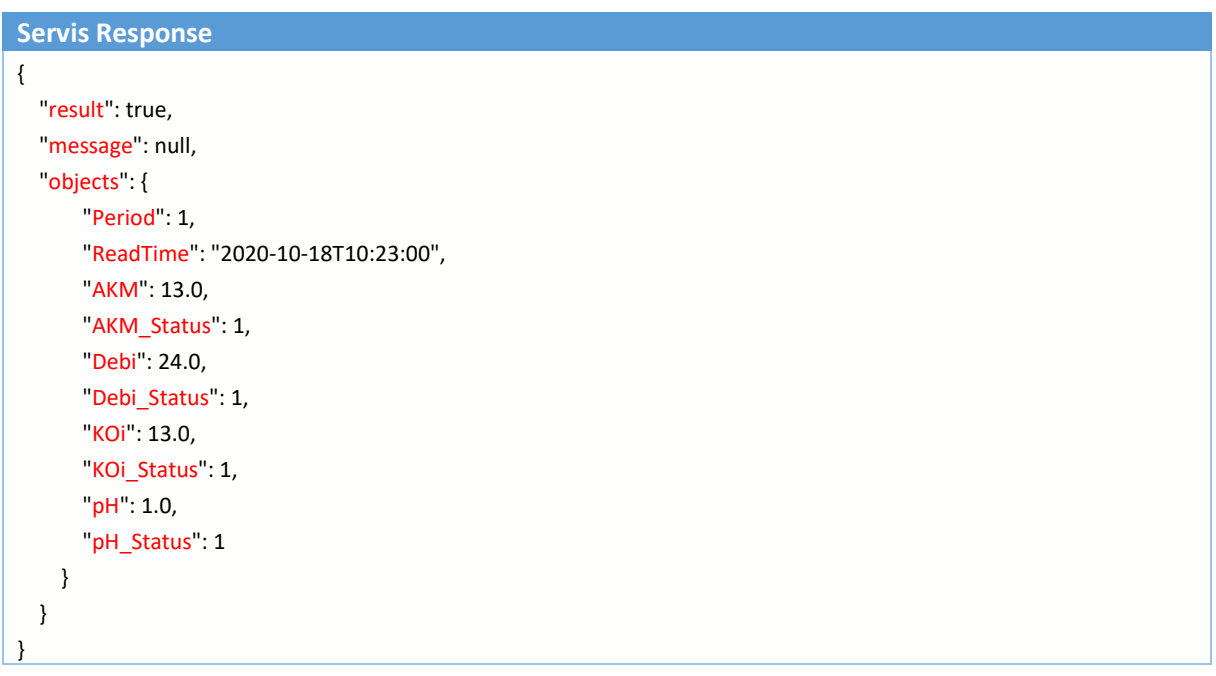

## <span id="page-50-0"></span>3.10.4 En Son Okunan Ölçüm Veri Saati Servisi

Bu servis merkezden kabin yazılımına talep edilir, kabin bilgisayarı içerisinden, en son ölçüm yaptığı tarih ve saatini sorgulaması için kullanılır.

Merkez size aşağıdaki gibi bir talep ile gelecek.

**Servis Request** https://{DOMAIN}/GetLastDataDate?stationId=e253fd69-b825-42b5-92f5-526322e41524

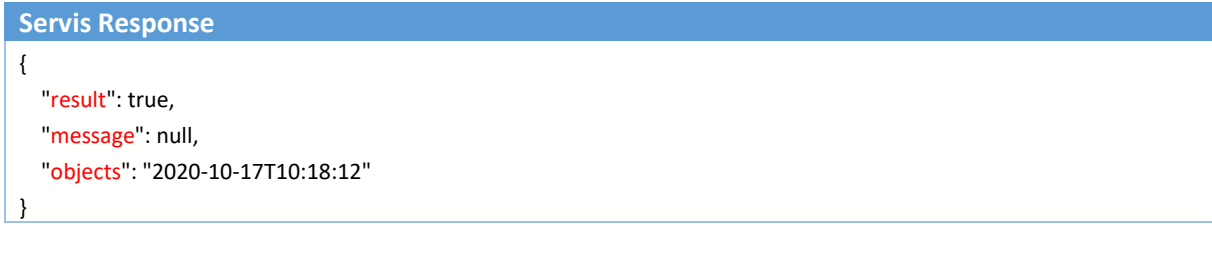

## <span id="page-51-0"></span>3.10.5 Mevcut Kanal Bilgileri Okuma Servisi

Bu servis merkezden kabin yazılımına talep edilir, kabin bilgisayarı içerisinden, cihazların o an mevcut kanal bilgilerini okumak için kullanılır.

Merkez size aşağıdaki gibi bir talep ile gelecek.

**Not:** SİM içerisinde Envanterlerin Marka/Model bilgileri olmadığından sizlere *GetChannelInformation* servisinde Global Marka – Global Model şeklinde bilgiler gelmektedir. Sizler bu servis ile (*GetChannelInformation*) GERÇEK ENVANTER BİLGİLERİNİZİ dönmelisiniz.

**Servis Request**

https://{DOMAIN}/GetChannelInformation?stationId=e253fd69-b825-42b5-92f5-526322e41524

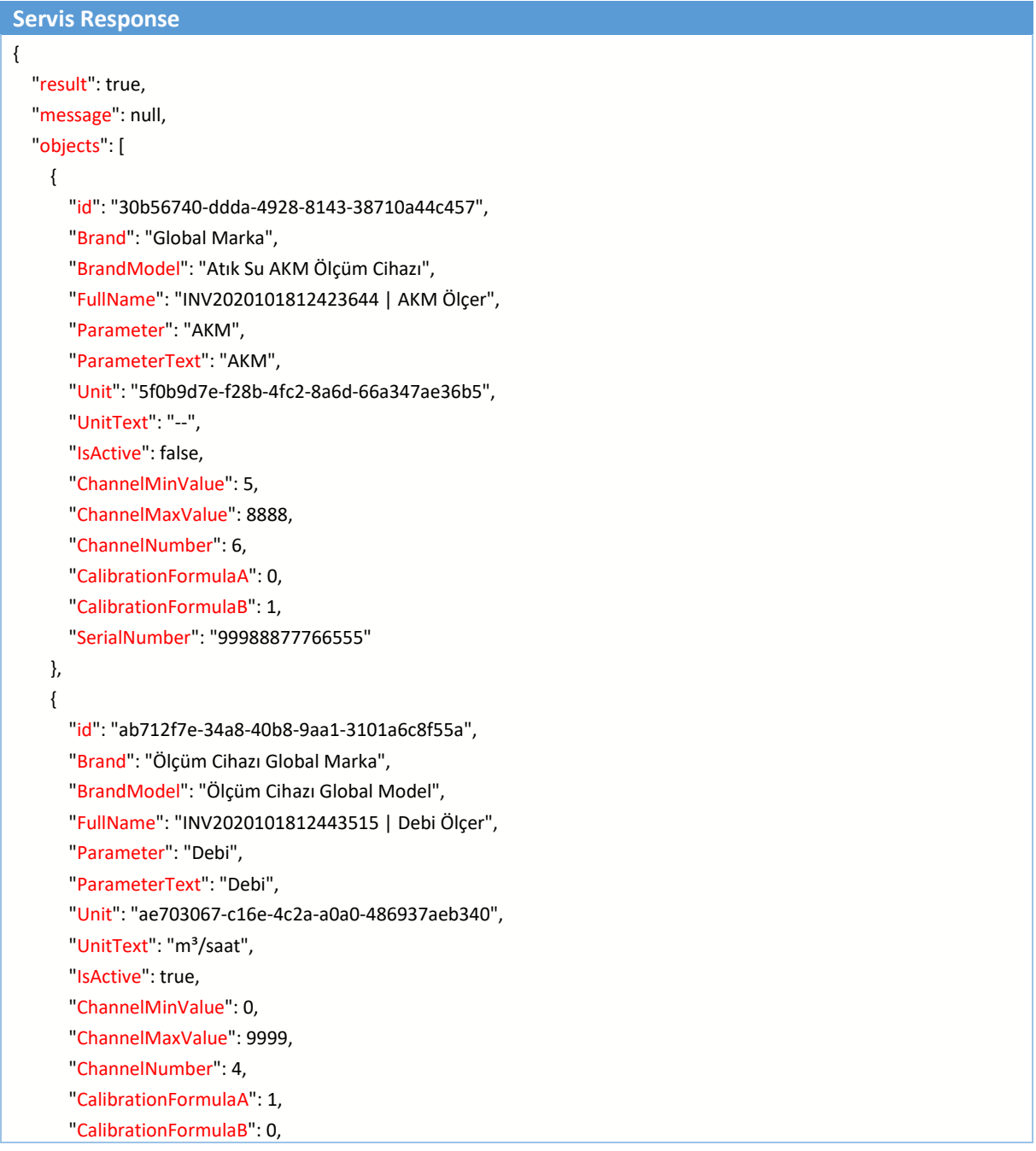

```
 "SerialNumber": "1122334455"
   },
   ………
 ]
\vert \ \}
```
## <span id="page-53-0"></span>3.10.6 Mevcut SAİS Bilgileri Okuma Servisi

Bu servis merkezden kabin yazılımına talep edilir, kabin bilgisayarı içerisinden, kabin yazılımının o anki SAİS bilgilerini okumak için kullanılır.

Merkez size aşağıdaki gibi bir talep ile gelecek.

**Servis Request** https://{DOMAIN}/GetStationInformation?stationId=e253fd69-b825-42b5-92f5-526322e41524

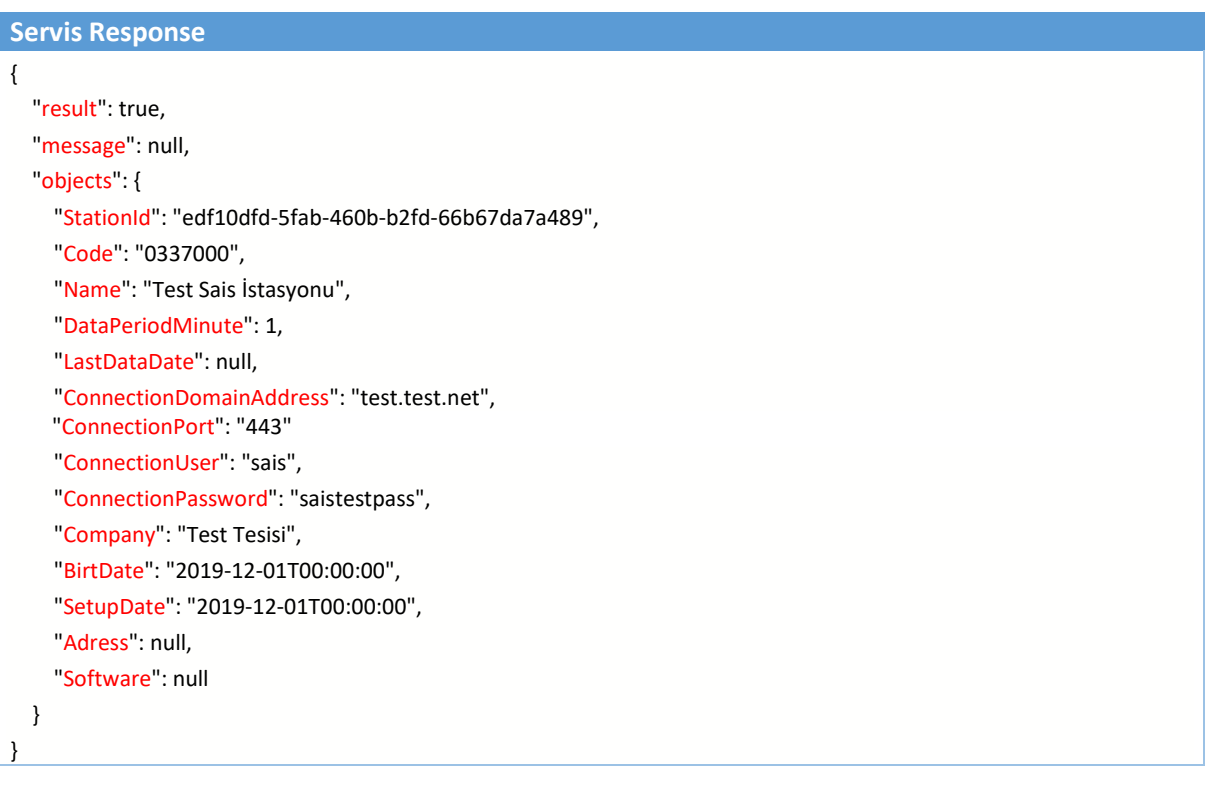

## <span id="page-54-0"></span>3.10.7 Kalibrasyon Sorgulama Servisi

Bu servis merkezden kabin yazılımına gönderilir, Verilen iki tarih arasında yapılan kalibrasyonları geri döndürülmesi gerekmektedir.

Merkez size aşağıdaki gibi bir talep ile gelecek.

```
Servis Request
https://{DOMAIN}/GetCalibration?stationId=e253fd69-b825-42b5-92f5-526322e41524&startDate=2020-10-19
10:10:00&endDate=2019-10-10 12:00:00
```

```
Servis Response
{
   "result": true,
   "message": null,
   "objects": [
     {
        "StationId": "edf10dfd-5fab-460b-b2fd-66b67da7a489",
        "DBColumnName": "AKM",
        "CalibrationDate": "2020-10-20T10:00:00",
        "ZeroRef": 0.0,
        "ZeroMeas": -0.48,
        "ZeroDiff": -48.0,
        "ZeroSTD": 0.0,
        "SpanRef": 144.76,
        "SpanMeas": 148.59,
        "SpanDiff": 2.65,
        "SpanSTD": 0.53,
        "ResultFactor": 0.97,
        "ResultZero": true,
        "ResultSpan": true,
        "Result": false
     }
   ]
}
```
## <span id="page-55-0"></span>3.10.8 Kapalı Saatleri Sorgulama Servisi

Bu servis merkezden kabin yazılımına gönderilir, verilen iki tarih arasında SAİS'in kapalı olduğu saatleri sorgular.

Merkez size aşağıdaki gibi bir talep ile gelecek.

```
Servis Request
https://{DOMAIN}/GetPowerOffTimes?stationId=e253fd69-b825-42b5-92f5-526322e41524&startDate=2019-11-10
10:10:00&endDate=2019-12-30 12:00:00
```

```
Servis Response
{
   "result": true,
   "message": null,
   "objects": [
     {
       "stationId": "e253fd69-b825-42b5-92f5-526322e41524",
       "startDate":"2019-12-01 12:26:00",
       "endDate":"2019-12-03 15:42:00"
     },
     {
       "stationId": "e253fd69-b825-42b5-92f5-526322e41524",
       "startDate":"2019-12-01 18:26:00",
       "endDate":"2019-12-03 21:42:00"
     }
   ]
}
```
## 3.10.9 Log Servisi

<span id="page-56-0"></span>Bu serviste, istasyon yazılımının aşağıdaki bilgileri kendi içerisinde en az 2 yıl tutması gerekmektedir. Ve Merkezden istendiğinde iki tarih arasındaki bu loğları geri döndürüyor olması gerekmektedir.

- 1- Analizör kanal bilgileri ekleme, silme, değiştirme
- 2- Analizör söküp takma işlemlerindeki kayıt hareketleri ekleme, silme, değiştirme
- 3- Analizör sınır değer ayar tanımları ekleme, silme, değiştirme
- 4- SAİS açılma, kapanma, enerji kesintisi ve benzeri alarm durumları

Bu durumlarda yazılım kendi içerisinde bunları log altına alınacak ve merkez aşağıdaki gibi bir istekte bulunacak. İçerikleri sizin yazılımınızın

#### **Servis Request**

https://{DOMAIN}/GetLog?stationId=e253fd69-b825-42b5-92f5-526322e41524&startDate=2019-10-10 10:10:00&endDate=2019-10-15 12:00:00

### Sizden aşağıdaki gibi bir cevap beklenmektedir.

```
Servis Response
{
    "result": true,
   "message": null,
   "objects": [
          { 
            "logTitle":"AKM Kanal hesaplama parametresi değiştirildi",
            "LogDescription":"AKM kanalı y=A+Bx ayarında A parametresi 0,03 ten 0,023 çevrildi. Bilgi Merkezden alındı",
            "LogCreatedDate":"2019-10-10T11:45:00"
            },
  { 
            "logTitle":"İstasyon Enerji Kesintisi",
            "LogDescription": "İstasyonda 2 saat boyunca enerji kesintisi olmuştur.",
            "LogCreatedDate":"2019-10-12T11:45:00"
  }
      ]
}
```
Burada amaç, SAİS içerisindeki değişikliklerin loglarını anlık görüntülemek. Denetim kontrollerinde değişmiş bir parametre var ise bu loglarda olması gerekmektedir.

## 3.10.10 Yeni Numune Alımına Başla Servisi

<span id="page-57-0"></span>Bu serviste, istasyona Numune cihazından bir adet örneklem alınması için istek gönderilir. Bu istek gönderilirken Numune Kodu da servisle beraber gönderilmektedir.

**Servis Request** https://{DOMAIN}/StartSample?StationId= e253fd69-b825-42b5-92f5-526322e41524&Code=10687152

Merkezin bu talebi üzerine aşağıdaki gibi bir geri dönüş alınacaktır.

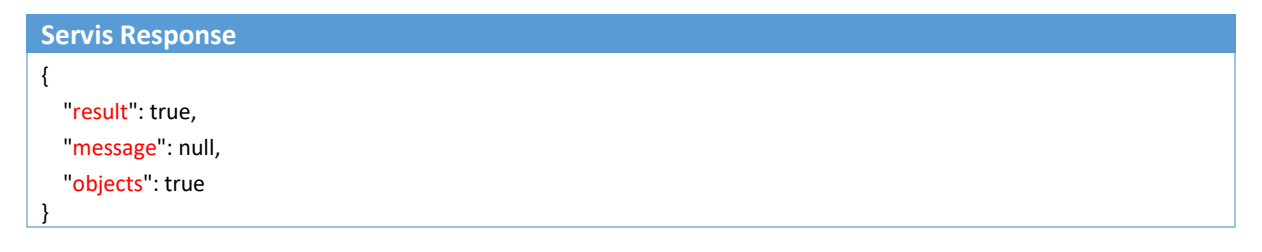

Servis tarafından talep gerçekleştirildiğinde, Numune alım görevi devreye alınmalıdır.

Sıraya alınan görev Kabinde Yıkama yapılması veya benzeri durumlar nedeniyle işletilemiyor olabilir. Siz kabinin görevi aldığını teyit etmek amaçlı servise yukarıdaki gibi result ve objects e true değeri dönmeniz gerekmektedir.

İşletilmek üzere sıraya alınmış olan görev ilk işletilebildiği anda;

Numune Alınıyor servisine "/SAIS/SampleRequestStart" numune koduyla beraber bildirim yapmalısınız.

### Not: 2 Saati geçmiş ve hala başlatılamamış olan numuneler için

Numune alınırken sorun oluştu servisine "/SAIS/SampleRequestError" numune koduyla beraber bildirim yapmalısınız.

# <span id="page-58-0"></span>4. Örnek Servis Kod Linki

Bu dokümandaki servislerin kullanımına ilişkin örnek kodları <http://sim.csb.gov.tr/Content/WebServices/SAIS.rar> adresinden indirebilirsiniz.

# <span id="page-58-1"></span>5. Doküman Hakkında İletişim

İlgili dokümanda soru ve cevaplarınız için **0 (312) 498 21 50** numaralı telefondan bizlere ulaşabilirsiniz.

Ayrıntılı Bilgi İçin;

İrtibat 1: Nabi Kaleli [nabi.kaleli@csb.gov.tr](mailto:nabi.kaleli@csb.gov.tr) **0 (543) 814 03 01**

Adres: Haymana Yolu 5.Km. 06830 Gölbaşı / ANKARA

# <span id="page-58-2"></span>6. SAİS Genel Bilgilendirmeler

SAİS entegrasyon ve sahadaki süreçler hakkında genel bilgiler bu madde altında toplanmıştır.

## 6.1 Parametreler Hakkında Genel Bilgilendirme

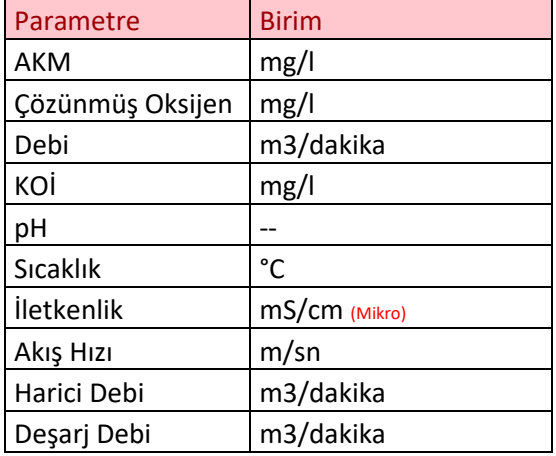

Sistemde tanımlanan parametreler ve birimleri yukarıda belirtilen dışında seçilemez hale getirilmiştir. SAİS Kabinlerinde ölçülen parametrelerin uygun birimlere gerekiyorsa dönüşümleri yapılıp göndermesi gerekmektedir. Kabinler belirlenen birimler dışında değer gönderirse Geçersiz Birim (Durum Kodu: 206) ile veriler **geçersiz** kılınacaktır.